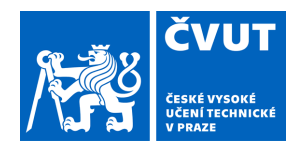

# ZADÁNÍ BAKALÁŘSKÉ PRÁCE

## **I. OSOBNÍ A STUDIJNÍ ÚDAJE**

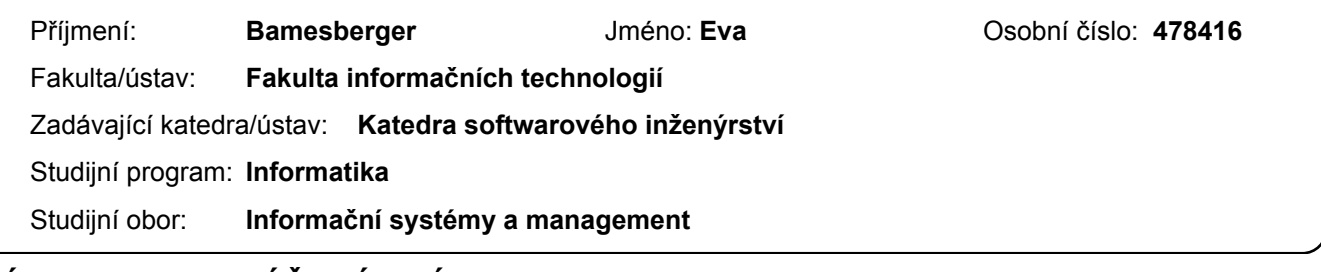

#### **II. ÚDAJE K BAKALÁŘSKÉ PRÁCI**

Název bakalářské práce:

**Chatbot pro podporu výuky sběru informací**

Název bakalářské práce anglicky:

#### **Chatbot for Collecting Information Education Support**

Pokyny pro vypracování:

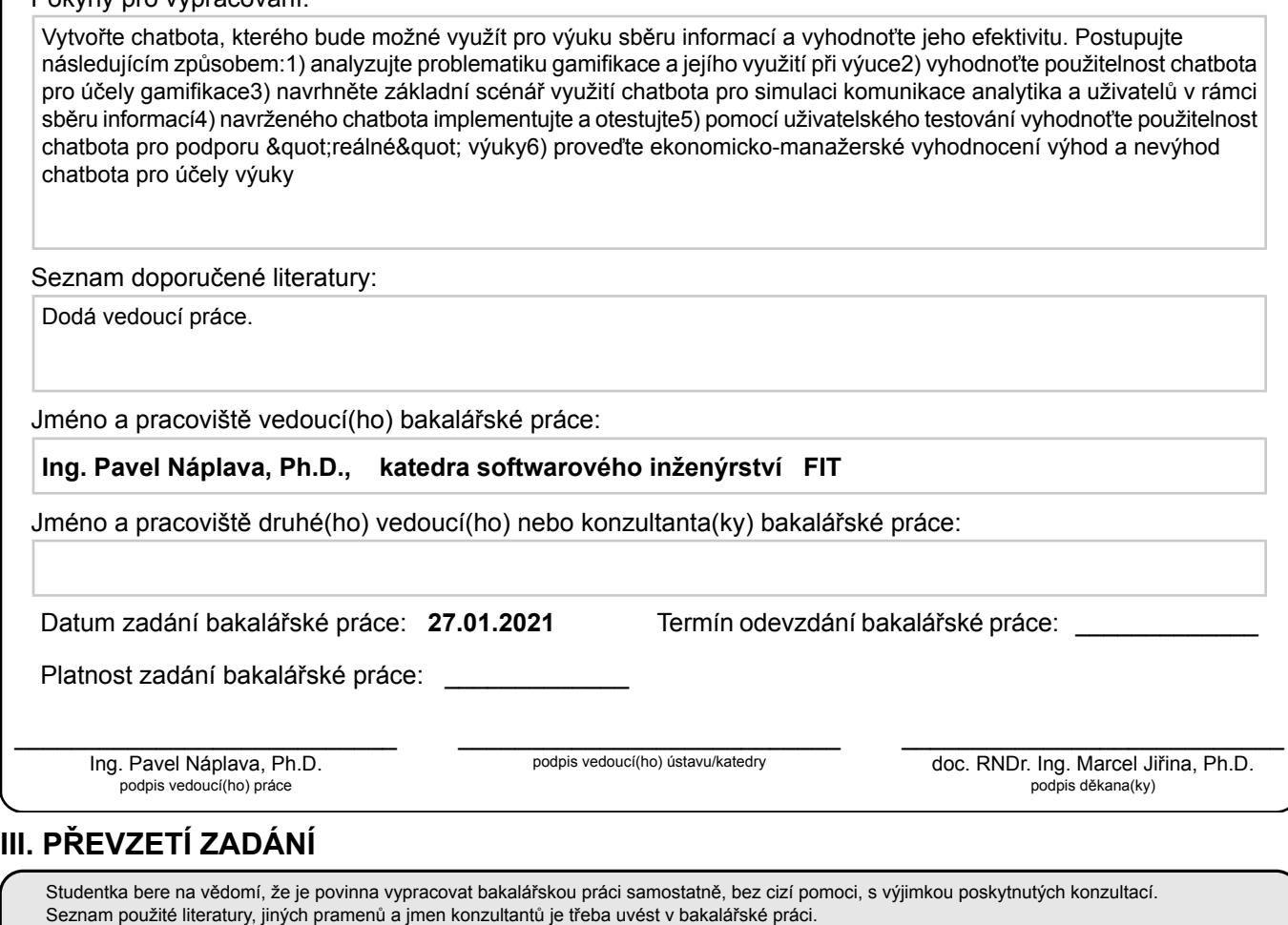

Datum převzetí zadání **Podpis studentky** 

.

Bakalářská práce

# **CHATBOT PRO PODPORU VYUKY ´ SBĚRU INFORMACÍ**

**Eva Bamesberger**

Fakulta informačních technologií $\rm \check{C}VUT$ v Praze Katedra softwarového inženýrství Vedoucí: Ing. Pavel Náplava, Ph.D. 11. května 2021

České vysoké učení technické v Praze Fakulta informačních technologií

© 2021 Eva Bamesberger. Všechna práva vyhrazena.

*Tato pr´ace vznikla jako ˇskoln´ı d´ılo na Cesk´em vysok´em uˇcen´ı technick´em v Praze, Fakultˇe informaˇcn´ıch ˇ technologi´ı. Pr´ace je chr´anˇena pr´avn´ımi pˇredpisy a mezin´arodn´ımi ´umluvami o pr´avu autorsk´em a pr´avech souvisej´ıc´ıch s pr´avem autorsk´ym. K jej´ımu uˇzit´ı, s v´yjimkou bez uplatnˇen´ych z´akonn´ych licenc´ı nad r´amec opr´avnˇen´ı uveden´ych v Prohl´aˇsen´ı, je nezbytn´y souhlas autora.*

Odkaz na tuto práci: Eva Bamesberger. *Chatbot pro podporu výuky sběru informací*. Bakalářská práce. České vysoké učení technické v Praze, Fakulta informačních technologií, 2021.

## **Obsah**

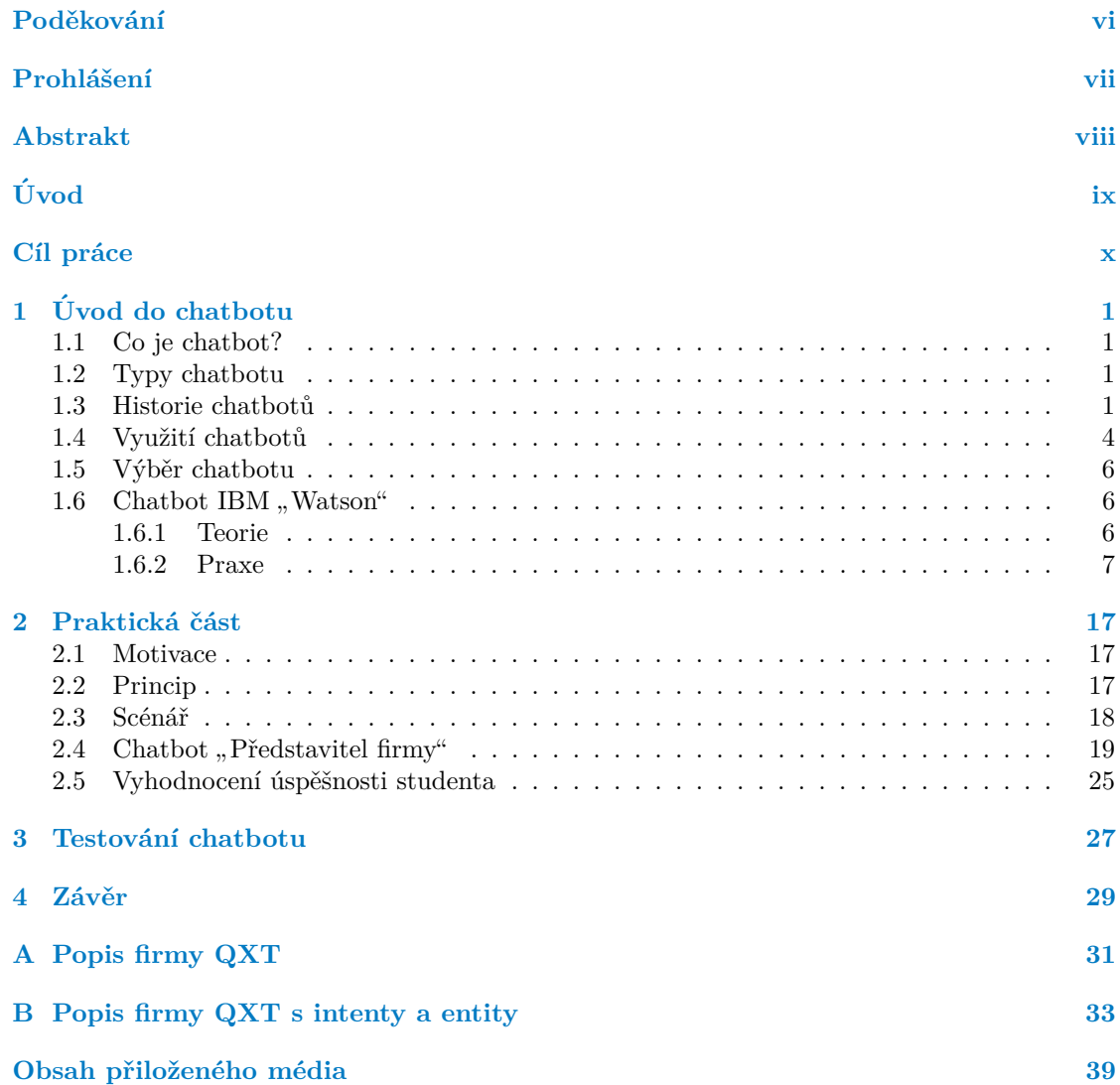

## Seznam obrázků

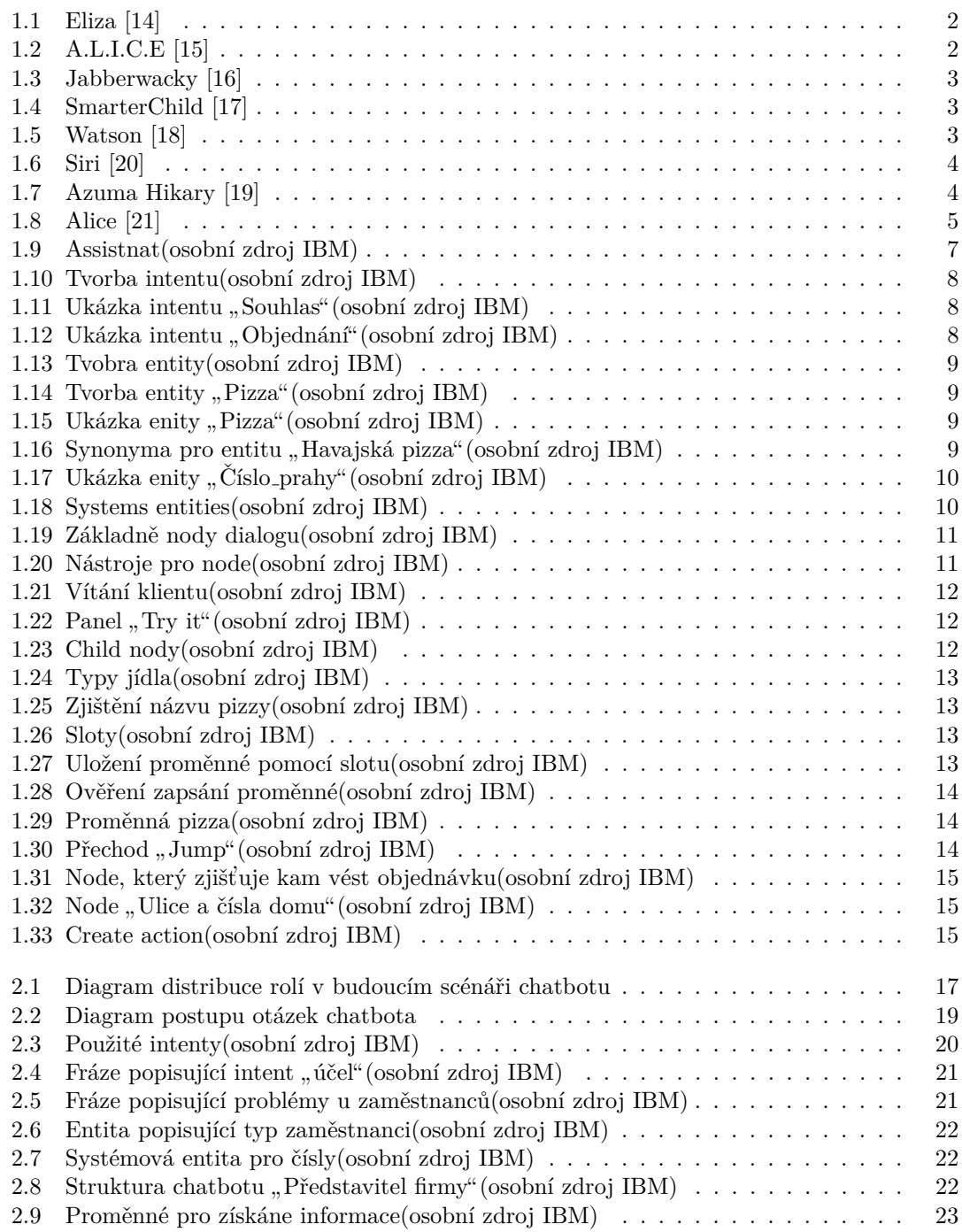

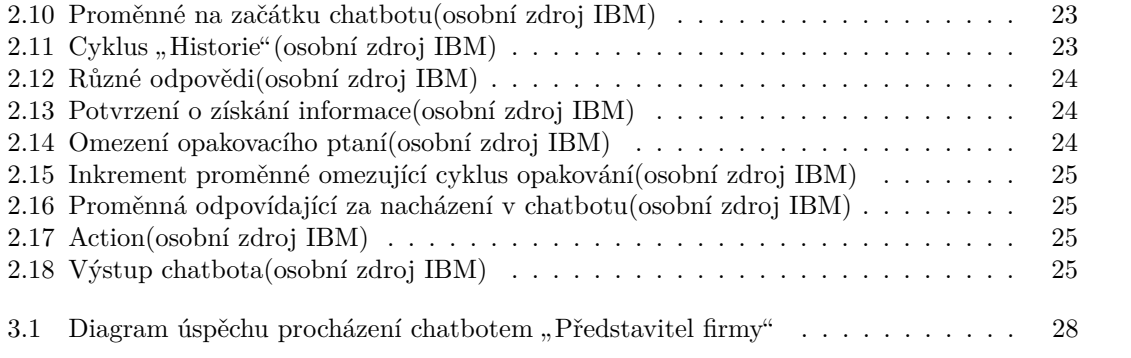

<span id="page-7-0"></span>*Chtˇela bych podˇekovat pˇredevˇs´ım panu Ing. Pavlu N´aplavovi, Ph.D,* za morální podporu, cenné rady a za to, že on vždy byl připraven *pomoct a nav´est. Tak´e bych chtˇela podˇekovat panu Janu Loudovi za uˇziteˇcn´e konzultace od IBM. Jeˇstˇe bych chtˇela podˇekovat sv´emu pˇr´ıteli a kamar´ad˚um za ´uˇcast v testov´an´ı m´e pr´ace.*

## Prohlášení

<span id="page-8-0"></span>Prohlašuji, že jsem předloženou práci vypracovala samostatně a že jsem uvedla veškeré použité informační zdroje v souladu s Metodickým pokynem o dodržování etických principů při přípravě vysokoškolských závěrečných prací.

Beru na vědomí, že se na moji práci vztahují práva a povinnosti vyplývající ze zákona č. 121/2000 Sb., autorského zákona, ve znění pozdějších předpisů, zejména skutečnost, že České vysoké učení technické v Praze má právo na uzavření licenční smlouvy o užití této práce jako školního díla podle § 60 odst. 1 citovaného zákona.

V Praze dne 10. kvˇetna 2020 . . . . . . . . . . . . . . . . . . . . . . . . . . . . . . . . . . . .

### <span id="page-9-0"></span>**Abstrakt**

Tato bakalářská práce se věnuje tvorbě experimentálního chatbota, pro využití ve výuce předmětu BI-TIS na Fakultě informačních technologií CVUT. Hlavním cílem této práce je zjistit, jestli takový experiment bude úspěšný a bude mít smysl takový chatbot používat při výuce. Na začátku v teoretické části je popsán chatbot jako nástroj a technologie pro tvorbu konkrétního chatbota, který bude výsledkem praktické části. V praktické části jsou ukázány hlavní části a detaily tvorby chatbota, od scénáře až do samotného chatbota. Hlavním výstupem práce je chatbot a dokumenty, které formou uživatelských testů odpovídají na otázku, jestli má smysl takovým způsobem doplnit výuku.

Klíčová slova chatbot pro výuku, IBM Watson, scénář pro chatbot, simulovat rozhovor mezi zákazníkem a dodavatelem, IBM Cloud

#### **Abstract**

This bachelor's thesis deals with the creation of an experimental chatbot for use in teaching the subject BI-TIS to the Faculty of Information Technology CTU. The main goal of this work is to find out whether such an experiment will be successful and it will make sense to use such a chatbot in teaching. At the beginning of the work, the theoretical part describes the chatbot as a tool and technology for creating a specific chatbot, which will be the result of the practical part. After the practical part shows the main parts and details of creating a chatbot from the script and to the chatbot itself. The main output of the work is a chatbot and documents, which in the form of user tests, answer the question of whether it makes sense to supplement the teaching in such a way.

**Keywords** chatbot for teaching, IBM Watson, chatbot script, simulate a conversation between a customer and a supplier, IBM Cloud

## **Uvod ´**

<span id="page-10-0"></span>Slabinou studia často bývá nedostatek praktických zkušeností. S takovým problémem se setkávají všichni během studia. Vzdělání je v dnešní době příliš teoretické, což není nijak špatné, ale neumožňuje hlubší pochopení. Nejsou to jenom prázdná slova, je to moje zkušenost a zkušenost lidí, co znám.

Občas však nastává situace, ve které je skoro nemožné ze strany školy zajistit studentům praxi při studiu, jakou by student mohl získat v reálném životě.. V takových případech přichází na pomoc moderní technologie. A tato myšlenka se stala inspirací pro tuto práci. Tato práce si klade za cíl ukázat studentům kus reálného života prizmatem moderních technologií. Hlavní motivace práce je pomoc budoucím studentům.

Práce je vytvořena pro účely předmětu BI-TIS(Tvorba informačních systémů) fakulty informačních technologií ČVUT. Hlavní náplní bakalářské práce je vytvoření chatbota, který simuluje rozhovor mezi zákazníkem a dodavatelem, jehož předmětem je řešení problémů firmy zákaznika vytvořením IS. Chatbot se snaží ukázat studentům, jak má probíhat setkání a jaké základní informace je potřeba získat od klienta pro návrh IS. Navíc tahle práce může být využita jako zdroj nebo podpora pro jinou práci na podobné téma.

Pro dosažení cíle bylo potřeba prostudovat, co je chatbot a seznámit se s konkrétním chatbotem Watson (od IBM), ve kterém je provedena práce. Tento proces je popsán v teoretické části. Dalším krokem bylo návrh scénáře, podle kterého je vytvořen chatbot. Poté, co byl chatbot vytvořen, proběhlo testování, podle kterého je vyhodnocen výsledek práce. To je obsah praktické části mojí práce.

## Cíl práce

<span id="page-11-0"></span>Cílem této práce je vytvoření chatbota, kterého bude možné využít pro výuku sběru informací a ohodnocení efektivity chatbota. Postup práce je uveden v následujících krocích:

- 1. Analýza problematiky gamifikace a jejího využití při výuce
- 2. Vyhodnocení použitelnosti chatbota pro účely gamifikace
- 3. Návrh základního scénáře využití chatbota pro simulaci komunikace analytika a uživatelů v rámci sběru informací
- 4. Implementace a testování navrženého chatbota
- 5. Pomocí uživatelského testování vyhodnocení použitelnost chatbota pro podporu "reálné" výuky
- 6. Provedení ekonomicko-manažerské vyhodnocení výhod a nevýhod chatbota pro účely výuky

## <span id="page-12-0"></span>**Kapitola 1 Uvod do chatbotu ´**

## <span id="page-12-1"></span>**1.1 Co je chatbot?**

Existuje mnoho definic chatbota. Každá z těchto definic odpovídá svým účelům. Pro svou práci jsem vybrala definici, jež nejlépe popisuje chatbota, kterého budu vytvářet. Tato definice říká, chatbot je program, který umožňuje imitaci reálné komunikace s uživatelem. Chatboti fungují v messengerech, na webu, v mobilních aplikacích a v telefonních hovorech.[\[1\]](#page-48-0)

## <span id="page-12-2"></span>**1.2 Typy chatbotu**

Existují dva typy chatbotů ohledně vnitřní implementaci.

Jeden typ chatbotu funguje na základě už napsaného scénáře. Ten typ může odpovídat jenom na dopředu naplánované otázky.

Druhý je založen na použití UI (Umělé inteligence) a dokáže reagovat na kontext rozhovoru. Funguje na základě souboru pokynů nebo používá strojové učení. Ale jeho vytváření je složité a nákladné. Úroveň inteligence chatbota závisí pouze na tom, jak je naprogramován. Chatbot pro strojové učení funguje lépe, protože rozumí nejen příkazům, ale také jazyku. A proto je míra pochopení chatbotů větší. Kromě toho se chatbot učí z interakce s uživatelem a může snadno řešit podobné situace, když k nim dojde. Chatbot je po každém dialogu chytřejší.[\[2\]](#page-48-1)

Co se týká způsobu komunikace, je rozmanitost větší. Chatboti jsou schopni komunikovat přes text messengery, přes telefonní hovor, je možné je ovládat i hlasem. Jsou dostupní z mobilních aplikací, webových stránek a z samostatných zařízení,která mají nejenom hlasovou, ale někdy i vizuální podporu pro uživatele. V následující kapitole jsou uvedeny příklady takovýchto chatbotů a informace o tom, kdy byly poprvé vytvořeni.

## <span id="page-12-3"></span>1.3 **Historie chatbotů**

Lidé začali přemýšlet o chabotech ještě před vytvořením prvního PC. Na začátku tato myšlenka více zajímala lékaře a vědce. V tu dobu bylo samozřejmě možné vytvářet pouze jednoduché scénáře chování, ale pak začal rychlý vývoj.

**Eliza, 1966** Joseph Weizenbaum, který v roce 1966 za pomoci s počítačove laboratoří MIT vytvořil revoluční program — chatbot ELIZ[A1.1.](#page-13-0) Simuloval rozhovor s psychoterapeutem. A i když je zřejmé, že neměl umělou inteligenci, program vyčlenil klíčová slova, a na jejich základě <span id="page-13-0"></span>postavil své otázky a následný dialog, který docela přesně opakoval akce lékaře. V případě, že Eliza nenašla odpověď, říkala "Jasně" a měnila téma.[\[3\]](#page-48-2)

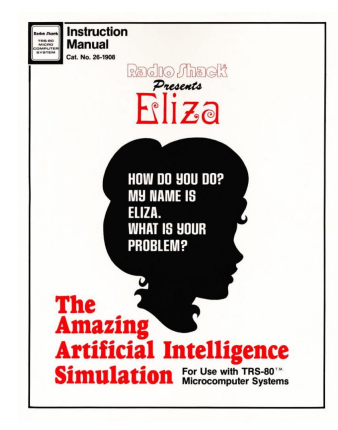

**Obrázek 1.1** Eliza [\[14\]](#page-49-0)

**Parry, 1972** V roce 1972 již na jiné, neméně slavné americké univerzitě, Stanfordu, vytvořil vědecký psychiatr Kenneth Colby dalšího chabota jménem PARRY. Tento chatbot simuloval dialog s osobou strpící paranoidní schizofrenií. Měl mnohem lepší konverzační část. PARRY prošel několika důležitými testy a experimenty, jedním z takových experimentů byla studie, které se zúčastnilo několik desítek slavných psychiatrů. Podstatou studie bylo zjistit, kdo je skutečný pacient a kdo je chatbot - v polovině případů lékaři nedokázali poskytnout správnou odpověď.[\[3\]](#page-48-2)

<span id="page-13-1"></span>**A.L.I.C.E., 1995** V roce 1995 programátoři, kteří byli inspirovaní prací Josepha Wei-zenbauma a jeho chatbotem ELIZA, vytvořili program A.L.I.C.[E1.2.](#page-13-1) Tento využíval heuristické párování fráze uživatele se vzorky v databázi, kombinoval je a vedl dialog. Za téměř dvě desetiletí to byl nejdokonalejší chatbot, který dokázal vést naprosto přirozený dialog s člověkem na více než 40 000 různých témat.[\[3\]](#page-48-2)

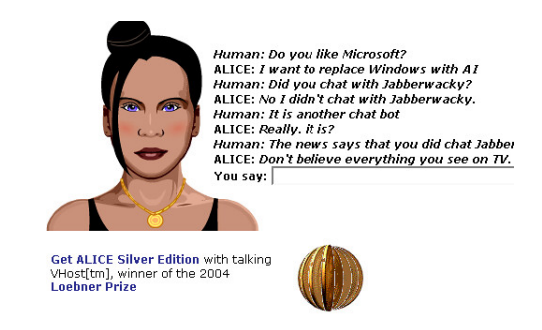

**Obrázek 1.2** A.L.I.C.E [\[15\]](#page-49-1)

V následujících letech byly zavedeny velké změny v tvorbě chatbotů — programátoři poprvé začali pro vytváření chatbotu využívat umělou inteligenci.

Jabberwacky, 1997 Další fází ve vývoji chatbotu byla možnost samoučení, zavedení umělé inteligence a pokročilejší NLP. Na počátku 80. let začal vývoj programu Jabberwack[y1.3,](#page-14-0) vytvořil ho britský vědec Rollo Carpenter. Program nebyl ničím jiným než chatbotem schopným udržovat dialog na různá témata a říkat vtipy. Dá se říct, že to byl jeden z prvních zábavních chatbotu v historii. Tento chatbot spatřil svět v roce 1997, kdy byl "vydán" online. [\[3\]](#page-48-2)

#### **1.3.** Historie chatbotů **3**

<span id="page-14-0"></span>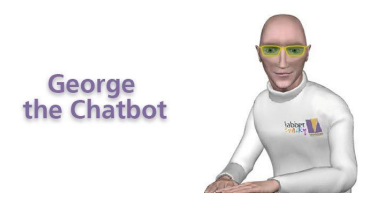

**Obrázek 1.3** Jabberwacky [\[16\]](#page-49-2)

**SmarterChild, 2001** V roce 2000 společnost ActiveBuddy vytvořila první verzi svého chabota. Byla to slovní dobrodružná hra. Postupně se k němu přidávaly nové funkce a v roce 2001 vývojáři představili robota SmarterChil[d1.4.](#page-14-1) Ten se stal předchůdcem Siri.[\[4\]](#page-48-3)

<span id="page-14-1"></span>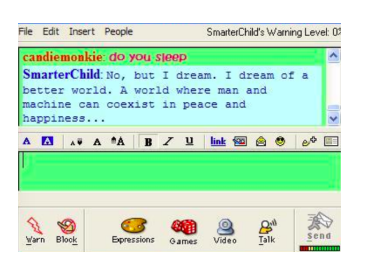

**Obrázek 1.4** SmarterChild [\[17\]](#page-49-3)

Watson, 2006 Watso[n1.5](#page-14-2) je první chatbot, který dokázal nejen pracovat s velkým množstvím dat během několika sekund, ale také rozumět požadavkům uživatelů, které byly napsány s chybami.<sup>[\[5\]](#page-48-4)</sup> Watson se stal integrálním asistentem ve společnosti IBM.

<span id="page-14-2"></span>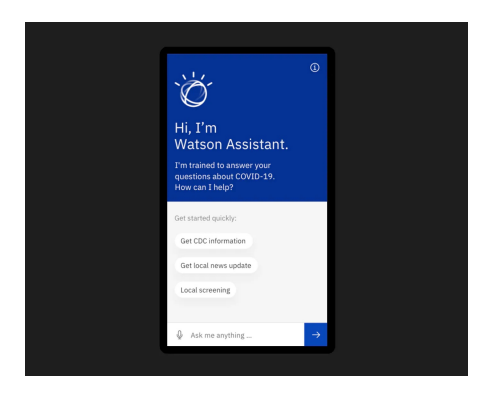

**Obrázek 1.5** Watson [\[18\]](#page-49-4)

**Siri, 2011** Sir[i1.6](#page-15-1) je chatbot, který se stal nedílnou součástí života člověka. Mobilní asistent pro všechny uživatele Apple nepatřil vždy jen této společnosti. Zpočátku byl Siri jako mobilní asistent vyvinut pro Android a Blueberry. Od doby, kdy Tim Cook pˇrevzal v´yvoj, funguje Siri pouze na iOS.[\[4\]](#page-48-3)

Google Now, 2012 V roce 2012 Google vytvořil svého vlastního chatbota Google Now, který se pak stal Google Assistentem.[\[4\]](#page-48-3)

#### <span id="page-15-1"></span>**4 Kapitola 1. Uvod do chatbotu ´**

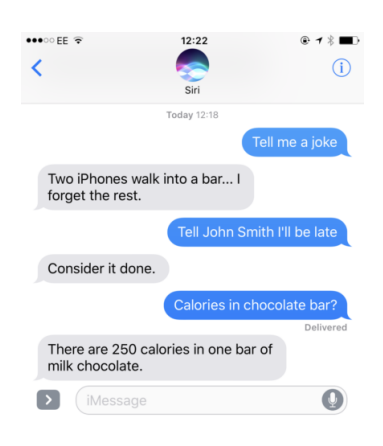

#### **Dbrázek 1.6** Siri [\[20\]](#page-49-5)

**Alexa a Cortana, 2015** V roce 2015 se objevily domácí pomocníci Alexa a Cortana.[\[4\]](#page-48-3) Hlasově ovládaní chatboti, kteří zjednodušují život tím, že za lidi objednají taxi, najdou film nebo hudbu, zprávy o počasí atd.[\[5\]](#page-48-4)

<span id="page-15-2"></span>**Azuma Hikary, 2016** Domácí asistent a ne jen to. Vypadá to jako baňka s holografickou dívko[u1.7,](#page-15-2) která mluví a plní drobné úkoly. Je možné s ní komunikovat jako s obyčejným člověkem, což může pomoct při osamělosti. Můžete jí napsat "Brzy budu doma" a ona odpoví,<br>Če se těží na víč nármat, a polud je te putné, napustí unu peha delsense ulijstí but [4] že se těší na váš návrat, a pokud je to nutné, napustí vanu nebo dokonce uklidí byt.[\[4\]](#page-48-3)

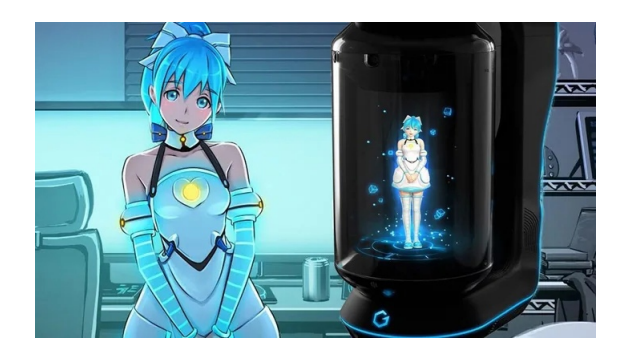

**Obrázek 1.7** Azuma Hikary [\[19\]](#page-49-6)

Facebook Chatboti, 2016 V roce 2016 Facebook otevřel platformu, kde mohou vývojáři třetích stran vytvářet chatovací roboty pro Messenger. Za prvních šest měsíců bylo pro Messenger vytvořeno 30 000 robotů a do září 2017 se jejich počet zvýšil na 100 000.[\[5\]](#page-48-4)

Alice, 2017 Alice se dokázala naučit pracovat jako hlasatel. Stejně jako ostatní chatboti vyhledává potřebné informace a může si také s uživatelem zahrát slovní kopanou, určit, která rostlina je na obrázku, a mnohem víc. Kromě toho má ráda černý humo[r1.8.](#page-16-0)<sup>[\[4\]](#page-48-3)</sup>

## <span id="page-15-0"></span>**1.4 Vyuˇzit´ı chatbot˚u**

V této kapitole uvedu základní oblasti využití chatbota a jaké role chatbot hraje v těchto oblastech.

#### <span id="page-16-0"></span>1.4. Využití chatbotů **5**

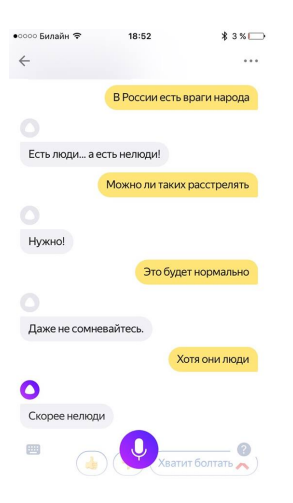

**Obrázek 1.8** Alice [\[21\]](#page-49-7)

Zákaznická podpora Použití chatovacího robota může zlepšit služby zákazníkům. Může nahradit jiné komunikační prostředky a dokonce i lidi, kteří nejsou schopni udržovat zákaznickou podporu 24/7. Chatboti jsou také vhodným marketingovým nástrojem. Použití chatovacího robota samozřejmě nejen zvyšuje efektivitu společnosti, ale také snižuje náklady na služby zákazníkům.[\[6\]](#page-48-5)

**Interní platformy společnosti** Chatboty lze také použít k udržení interního prostoru a procesu společnosti. Například Overstock.com spustil chatbota jménem Mila, který automatizoval některé jednoduché, ale časově náročné procesy při žádosti o pracovní neschopnost. Jiné společnosti používají chatboty ke sdílení znalostí a snižování chyb od poskytovatelů odborných služeb.<sup>[\[6\]](#page-48-5)</sup>

Messengeři Mnoho bank, pojišťoven, mediálních společností, maloobchodníků online, poskytovatelů zdravotní péče, vládních agentur a restauračních řetězců používá chatboty v instant messengerech k zodpovězení jednoduchých otázek, zvýšení zapojení zákazníků, propagaci a na-vrhování dalších způsobů využití jejich služeb.[\[6\]](#page-48-5)

**Osobní asistenti** Používají se také chatovací roboti, kteří jsou využívány pro osobní potřeby. Virtuální asistenti každý den pracují pro obrovské množství lidí prostřednictvím smartphonů a dalších mobilních zařízení.[\[3\]](#page-48-2)

**Zdravotní péče** Použití chatbota ve zdravotnictví by mohlo zvýšit počet ošetřených pacientů a usnadnilo práci nemocničnímu a poliklinickému personálu. Kvůli tomu, že lidé nechtějí svěřit své osobní problémy programu, o jehož funkčnosti nemají ani ponětí, tato myšlenka ještě není všude přijímána. Je ale možné, že v budoucnu budou chatboti tuto roli zastávat.[\[6\]](#page-48-5)

**Učení** Existuje ještě jeden způsob využití chatbotů. Není populární, protože se většinou nepoužívá pro komerční cíle. Mám na mysli učení. Chatboti pomáhají člověku něčemu se naučit. Nejčastější využití v této oblasti je výuka jazyků. Ne každý člověk si může dovolit vlastního učitele, který je rodilým mluvčím. Nalézt někoho na internetu, s kým by člověk mohl komunikovat online, také není vždy nejjednodušší. V takových případech pomáhá chatbot.

Provedla jsem vyhodnocení a uvědomila jsem se, že chatbot je velmi využívanější nástroje, což mi vede k dalšímu otázce kterého chatbota mám vybrat. Tuto otazku vyřeším v nalsedujici kapitole .

### <span id="page-17-0"></span>1.5 Výběr chatbotu

Chatbot je dnes velmi populární nástroj, což potvrzuje existence velkého počtu výrobců a poskytovatelů chatbotů. Například, jestli do Googlu zadáte "Výrobce chatbotu", bude nalezeno víc než<br>20. tisíc výrkelické z televečka sve s žetví iz sveksi tžitá svekýmt. Aktivk ve hrabat teles svećeného 2 80 tisíc výsledků. Z takového množství je velmi těžké vybírat. Ale jak vybrat toho správného?

Plánované využití výsledků mojí práce je především na fakultě informačních technologií CVUT. A proto jsem začala hledat nástroje, které jsou nejblíž k fakultě.

FIT má svůj vlastní chatbot. Chatbot FIT dobře chápe nuance českého jazyka, chápe cíl dotazu a pomocí knihoven třetích stran nachází nejlepší odpověď.[\[11\]](#page-49-8) Ale pro moji práci se trochu nehodí. Pro mě je důležité, abych mohla napsat přesný scénář.

Existuje ještě alternativa. CVUT vede spolupráci s IBM. IBM má také svého vlastního chatbota. Krátce jsem ho zmínila v kapitole "Historie chatbota". Chatbot Watson je částí systému<br>IBM Claud který skaskuje nadnýmá nástneje pre funkcionality skatkata. Chatkat je saložen na IBM Cloud, který obsahuje podpůrné nástroje pro funkcionalitu chatbota. Chatbot je založen na scénářích, ale je také schopen se učit a zlepšovat v pochopení jazyka. K tomu mám navíc, díky spolupráci CVUT s IBM, možnost konzultací s profesionálem IBM. A proto moje volba padla na chatbota IBM.

## <span id="page-17-1"></span>1.6 **Chatbot IBM** "Watson"

Ve své práci budu používat chatbot Watson od IBM. V následující části se budu věnovat tomu, jak funguje a co umožňuje.

#### <span id="page-17-2"></span>**1.6.1 Teorie**

Následně je uvedena základní funkčnost chatbota Watson.

- Asistent Watson dává možnost vytvořit chatbota, který bude rozumět dotazům klienta v jeho přirozeném jazyce a bude schopen odpovídat v reálném čase
- Chatbot Watson také může používat různé pomocné materiály pro práci s klientem. Například existuje možnost hledání informací v databázích, z nichž může chatbot čerpat při odpovědi
- Navíc umožňuje spojení s pracovníkem technické podpory v případě, pokud klient vyžaduje individuální přístup
- Asistent Watson může pracovat stejně jako pomocný widget jak na webu firmy, tak i na sociálních sítích
- **Pro** vedení statistik existují už *built-in* metriky, aby byla možnost analyzovat data a zlepšovat kommunikaci

Takže asistent Watson má dvě dovedností(skill), které využívá podle potřeby. Jednou z dovedností je *conversational (dialog) skill*. Interpretuje to, co klient napíše, poté hledá informace pro odpověď nebo provedení nějaké transakce jménem klienta. *Search skill* používá časté otázky pro zobrazení relevantní odpovědi klientovi.

Pro vytvoření chatbota Watson je potřeba se seznámit s třemi důležitými částmi dovedností dialogu. To jsou *intents*, *entities* a vlastní dialog.

**1.6.** Chatbot IBM , Watson  $\mathbf{Y}$  **7** 

Intents odpovídají za pochopení cílů uživatele a na co přesně se ptá. Jestli si uživatel chce objednat jídlo v restauraci, bude se psát různě: "Chtěl bych objednat . . . ", "Dal bych si . . . " atd.<br>V tute skráli má skatk ta nemecí intentu na skatit že se izdní s skatek skulu V tuto chvíli má chatbot pomocí intentu pochopit, že se jedná o objednávku.

Entity odpovídají za upřesnění informací. Například, jestli uživatele zajímá lokace restaurace nebo obchodu, chatbot potřebuje vědět nějakou adresu, ke které bude hledat nejbližší pobočku. To může být třeba město nebo ulice.

Dialog je strom, podle kterého chatbot hledá odpovědi a zadává otázky. V každém nodu dialogu je nějaká podmínka, podle které se chatbot rozhoduje, jestli se do daného podstromu má vydat, či ne. Podmínkou může být entita či intent nebo nějaký logický výraz, který je obsahuje. To byly popsané základní části chatbota, pomocí kterých se dá vytvořit virtuální pomocník. Pro lepší pochopení v příští kapitole částečně popíšu tvoření chatbota.

## <span id="page-18-0"></span>**1.6.2 Praxe**

Všechno je lepší ukázat na příkladu. Podíváme se na chatbota, který by se mohl použít pro objednávky v italské restauraci. Příklad dialog by mohl vypadat následovně:

Chatbot: Dobrý den, chtěl byste si něco objednat? *Z´akazn´ık:* Ano *Chatbot:* Dobře, co byste si chtěl objednat? *Z´akazn´ık:* Pizzu s ananasem *Chatbot:* Napište, prosím, číslo Prahy, kde byslite, abychom věděli, kam to doručit. Například " *Z´akazn´ık:* Praha 2 Praha 1". *Chatbot:* Napište, prosím, název ulice a číslo budovy. Zákazník: Chaloupeckého 1915

. . .

<span id="page-18-1"></span>Nejprve potřebujeme vytvořit asistenta <sup>[1](#page-18-2)</sup>[1.9.](#page-18-1) Bude se jmenovat "Restaurace Italián". K tomu<br>vyšána dialaze bille výtvoru sportanecej" se kterém nak kodem s mezeret. Ta je přezně tem vytvoříme dialog skill s názvem "restaurace", ve kterém pak budeme pracovat. To je přesně ten<br>dialog skill hteré izen namezh a tenutialé žísti dialog skill, který jsem popsala v teoretické části.

## **Assistants**

An assistant helps your customers complete tasks and get information faster. It may clarify requests, search for answers from a knowledge base, and can also direct your customer to a human if needed.

Create assistant

**Obrázek 1.9** Assistnat(osobní zdroj IBM)

Jak již bylo zmíněno, chatbot se skládá ze tří důležitých částí. Na začátku vytvoříme intenty, které budou reprezentovat hlavní témata, jimiž se má zákazník tyto italské restaurace zabývat. Podle potřeby je budeme doplňovat. První intent bude jednoduchý. Bude reprezentovat souhlas. Nejdřív ho vytvoříme a pojmenujeme podle funkčnosti – "souhlas" 1.10.<br>Po rocky žaní muzíme při data řídel dad 11. literá hoden namálat Wei

Po vytvoření musíme přidat příklad[y1.11,](#page-19-1) které budou pomáhat Watsonu rozumět, co člověk píše. Pro lepší výsledek má takových příkladů být alespoň 5.

Podle tohoto vzoru vytvoříme ještě jiné intenty — "Nesouhlas", "Objednání" 1.12 a "Bydliště".

<span id="page-18-2"></span> $^{1}$ dále se bude používat jako synonyma slov: chatbot nebo chatbot "Watson".

<span id="page-19-0"></span>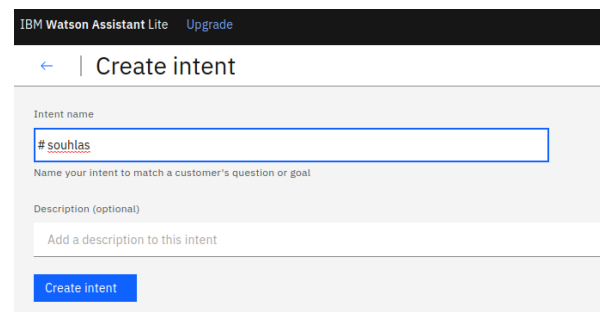

<span id="page-19-1"></span>**Obrázek 1.10** Tvorba intentu(osobní zdroj IBM)

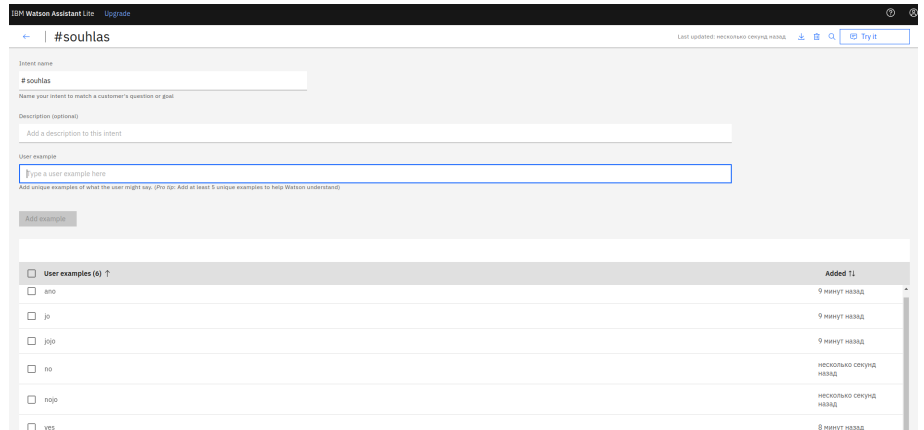

<span id="page-19-2"></span>**Obrázek 1.11** Ukázka intentu "Souhlas" (osobní zdroj IBM)

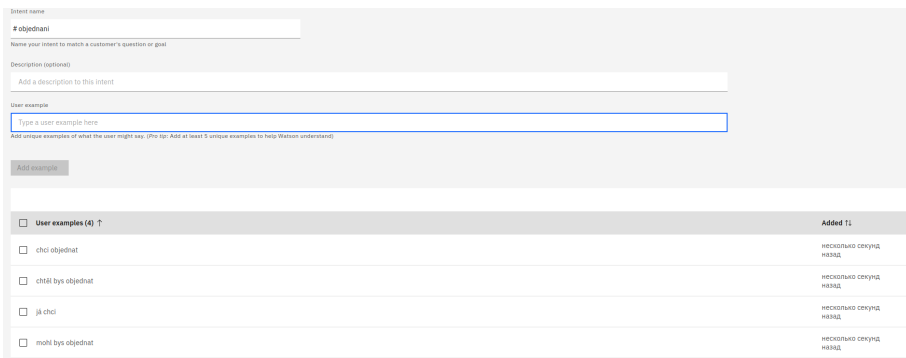

**Obrázek 1.12** Ukázka intentu "Objednání" (osobní zdroj IBM)

Dalším krokem bude vytvoření enti[t1.13.](#page-20-0) Pomocí první entity bude asistent chápat druh jídla: pizza, těstoviny nebo lasagne a přesně co to je za položku v menu.

Vytvoříme entitu "Pizza["1.14,](#page-20-1) která bude reprezentovat různé druhy pizzy. Pak přidáme názvy druhů piz[z1.15,](#page-20-2) které by měla restaurace v jídelním lístku.

Člověk pokaždé nepíše všechno tak, jak to očekáváme. Pro tento účel existuje funkce, která dovolí pochopení pro odlišné výrazy nebo slova mající stejný význam. Například je možné napsat "pizza s ananasem", tj. havajská, protože to je jediná pizza, která obsahuje anana[s1.16.](#page-20-3)

Podobně vymyslíme synonyma k ostatním, pokud je to možné.

#### **1.6.** Chatbot IBM , Watson" **9**

<span id="page-20-0"></span>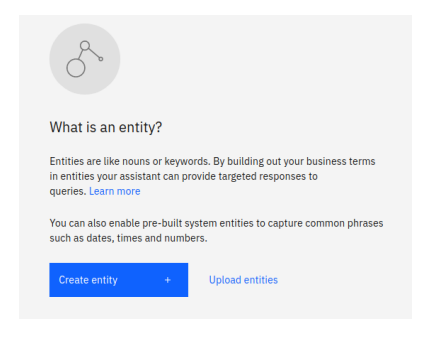

 $\blacksquare$ <br> Obrázek 1.13 Tvobra entity(osobní zdroj IBM)

<span id="page-20-1"></span>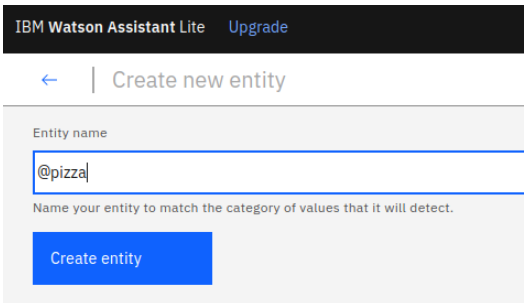

**Obrázek 1.14** Tvorba entity "Pizza" (osobní zdroj IBM)

<span id="page-20-2"></span>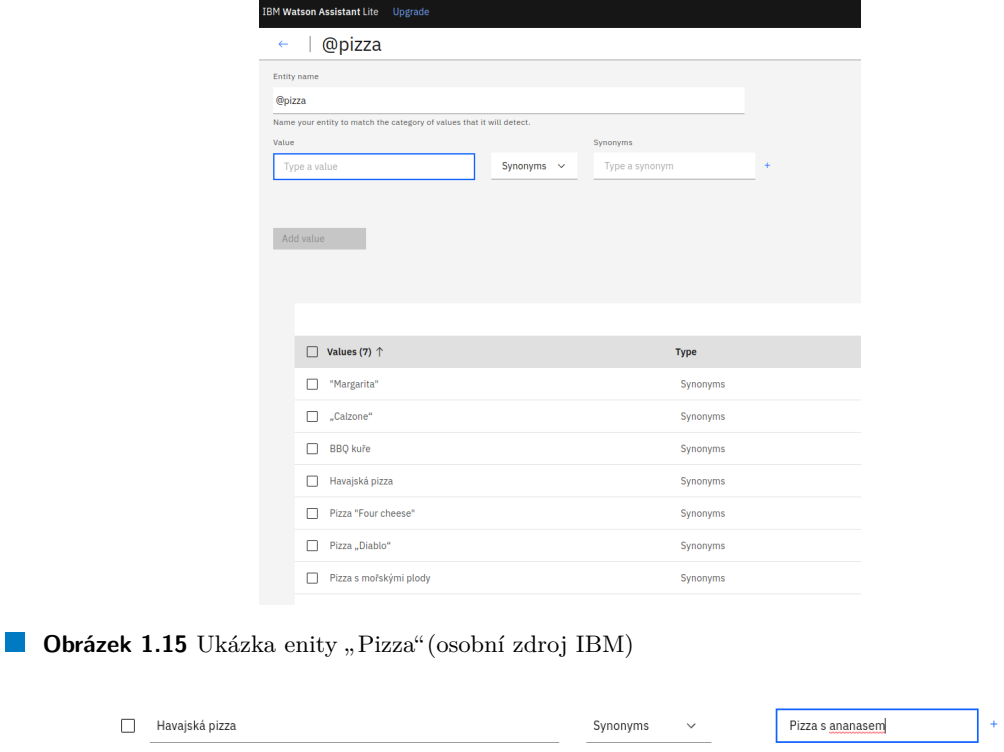

<span id="page-20-3"></span>**Obrázek 1.16** Synonyma pro entitu "Havajská pizza" (osobní zdroj IBM)

Předpokládáme, že restaurace má několik poboček a všechny jsou v různých částech Prah[y1.17.](#page-21-0) Chatbot se zeptá, do které části si chce zákazník objednat, a na základě toho vybere správnou pobočku pro zaslání objednávky. Počet poboček je však menší, než počet částí Prahy, a proto některé pobočky obsluhují několik částí zároveň. Pro toto také můžeme použít synonyma. Pak entity můžeme doplňovat podle potřeby, stejně jako intenty.

<span id="page-21-0"></span>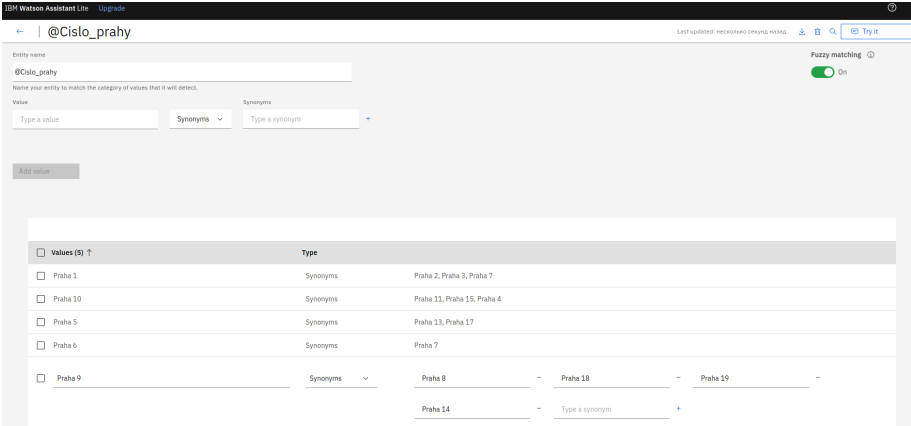

 $\mathbf{Obr}$ ázek 1.17 Ukázka enity "Číslo prahy" (osobní zdroj $\mathrm{IBM})$ 

<span id="page-21-1"></span>Kromě vlastních entit se dají použít ještě entity systémové. To jsou entity, které jsou už vytvořené. Stačí je jenom zapnout v složce "Systems entities"[1.18.](#page-21-1) Ale v tomto příkladu tyto<br>entite nem těchnice entity nepotřebujeme.

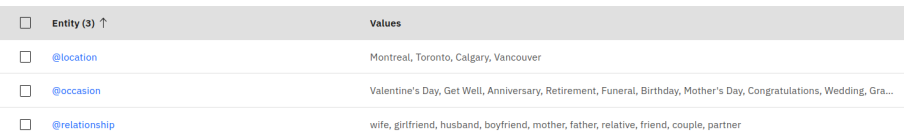

**Obrázek 1.18** Systems entities(osobní zdroj IBM)

Nyní je čas přejít k nejzajímavější části – k dialogu. Jsme schopni do určité míry kontrolovat směr dialogu, díky tomu, že se chatbot ptá. Aby to ovšem fungovalo, je nejprve potřeba sestavit dialog na papíře. Ale to není pravidlo, takže vždy se to dělat nemusí. V našem malém příkladu se obejdeme bez toho.

Dialog je reprezentován jako strom větví, do kterých bude systém vcházet podle podmínky nebo podmínek. Když začínáme pracovat v šabloně už tam jsou předpřipravené dvě větv[e1.19.](#page-22-0) "Vítejte"<br>U setstvích něčna darbů, hom skatk st síkus se věčna dě, že nemůže na skatk, se vějental namezl a "V ostatních případech", kam chatbot sáhne v případě, že nemůže pochopit, co uživatel napsal.<br>Nadatověže kát kanacevé, jeho jsou napěšíklad ta nězdentevěné. Napoží žádaš natamku

Node může být koncový, jako jsou například ty předvytvořené. Nemají žádné potomky. Existuje node-složka, do které pak může by vloženo několik podvětví. Později se podíváme na příklady.

Při rozkliknutí nodu se objeví pane[l1.20,](#page-22-1) která reprezentuje jeho vnitřek a všechno, co node umí. Uplně nahoře panelu se definuje název nodu. Pod tím je místo pro podmínky vcházení. Podmínka je obyčejně reprezentovaná intentem nebo entitou, ale je možné z nich udělat i logický výraz. Pak dále je povoleno vybrat typ odpovědi, ale nejčastěji se bude jednat o obyčejný text, který je vidět na obrázku níže. Úplně dole na panelu se nachází nadpis "Wait for reply", tady wery je vieci na obrazna mze. Opine dole na panelu se načnazi nadpis "wali lot reply", tady<br>je možné měnit reakci na odpověď člověka. Chatbot obyčejně čeká na odpověď uživatele, ale někdy je vhodné po otázce chatbota ihned skočit na nějaký jiný node bez čekání na odpověď.

Změníme počáteční otázku, aby více odpovídala objednávce v restaurac[i1.21.](#page-23-0)

Abychom viděli, že změna proběhla a pro další testování už existující části dialogu, potřebujeme stisknout tlačítko "Try it". Následně se objeví okno $1.22$ , ve kterém můžeme zkoušet chatbota.

#### <span id="page-22-0"></span>**1.6. Chatbot IBM "Watson" <sup>11</sup>**

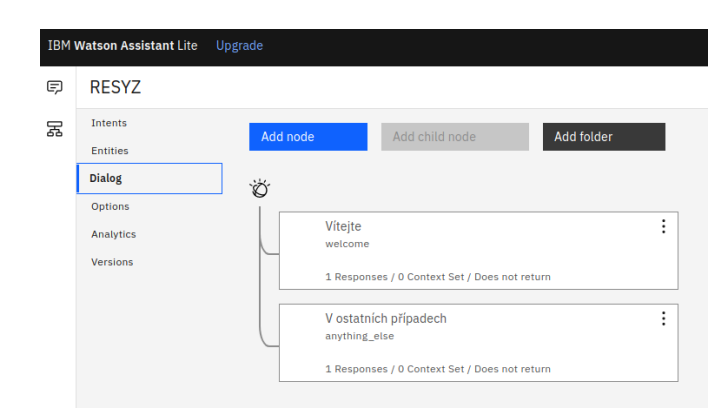

<span id="page-22-1"></span>**Obrázek 1.19** Základně nody dialogu(osobní zdroj IBM)

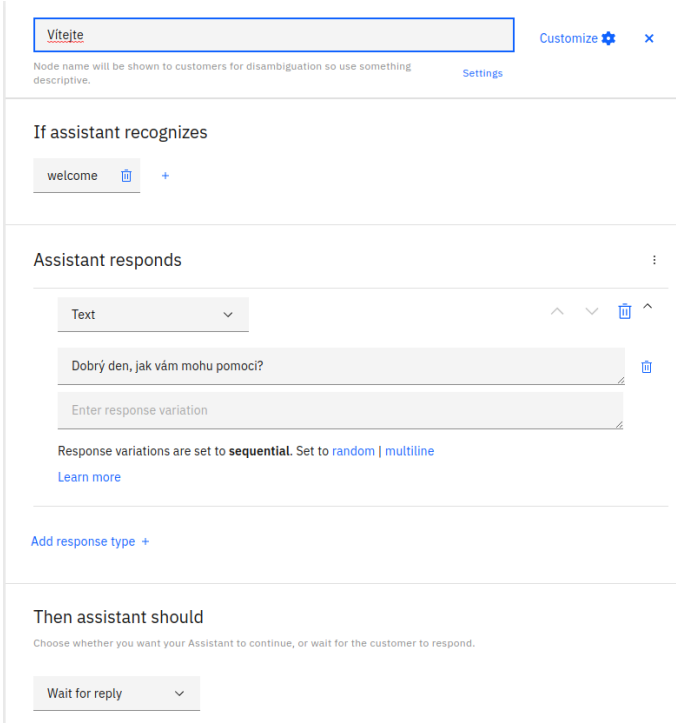

**Obrázek 1.20** Nástroje pro node(osobní zdroj IBM)

Teď je jasné, jak to všechno vypadá. Pro dokončení ukázky vytvoříme několik další nodů. Druhý node bude složka, ve které chatbot rozpozná odpověď na otázku v node "Vítejte". Otázka<br>is nasetá s nasta s da svědi můžen káte snají nako máji 22 je prostá, a proto odpovědi můžou být "ano" nebo "ne["1.23.](#page-23-2)

V nodu "nesouhlas" řekneme "na shledanou", protože vytváříme slušného chatbota, a v nodu<br>vkladí aživene směrež vežné skiadu ísles "souhlas" začneme upřesňování objednávky.

V menu jsou jenom pizza, těstoviny a lasagne. A proto se spoléháme na to, že člověk odpoví něco z toho. V případě, že ne, chatbot skočí v node "V ostatních případech". Aby to hezky vypadalo, vytvoříme nejdřív složku a pak do ní dáme tři nody podle názvů jíde[l1.24.](#page-24-0)

Otázka "Co byste si chtěl objednat?" umožňuje jak plnou odpověď, tak i zkrácenou. To znamená, že uživatel může napsat "Chci pizzu Diablo" nebo i "pizzu". Pro nás je důležité umět<br>procesort a skěžne s deseždími. A morta nadal ktoré huda za huseždné za spisový huda mít den pracovat s oběma odpověďmi. A proto node, který bude zodpovědný za "pizzu", bude mít dva

<span id="page-23-0"></span>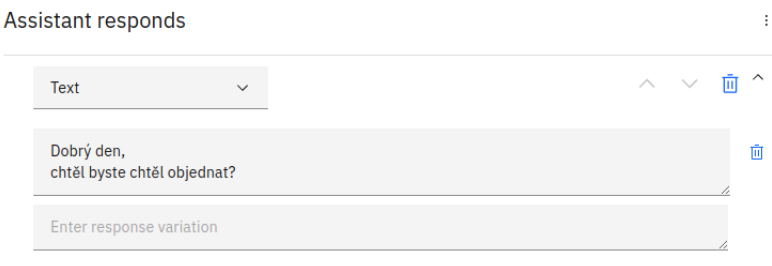

Response variations are set to sequential. Set to random | multiline

<span id="page-23-1"></span>**Obrázek 1.21** Vítání klientu(osobní zdroj IBM)

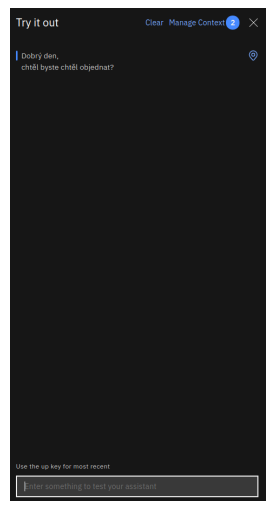

<span id="page-23-2"></span>**Obrázek 1.22** Panel "Try it" (osobní zdroj IBM)

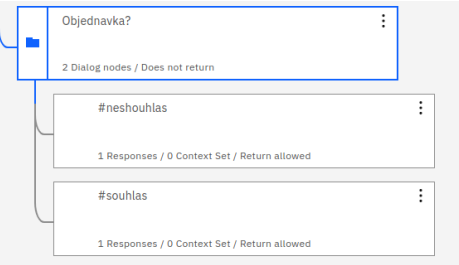

**Obrázek 1.23** Child nody(osobní zdroj IBM)

potomky pro tyto dvě situac[e1.25.](#page-24-1)

První situace bude taková, že dostaneme plnou odpověď. V druhé situaci se budeme ptát na upřesnění názvů. Stejně tak to budou mít ostatní: těstoviny a lasagne.

Abychom věděli, co si klient objednal, použijeme sloty, které dovolují zapisovat informace, které jsou pro nás nutné, do proměnné. V našem případě to bude plný název jídla, které si objednal zákazník. Sloty tedy umožňují ptát se uživatele tak dlouho, dokud on neodpoví, na co chatbot čeká. Pro zapnutí slotu je potřeba kliknout na "Customise" vpravo nahoře. Objeví se<br>skázka kde iz natšeka semente Slaté" s stislunent. Angle"1.26 okénko, kde je potřeba zapnout "Slots" a stisknout "Apply["1.26.](#page-24-2)

Pak v node dáme na rozpoznání " @pizza" a zapíšeme hodnotu do proměnné1.27.

Když uživatel napíše název pizzy, uloží se tento název do proměnné. Můžeme to ověřit roz-

<span id="page-24-0"></span>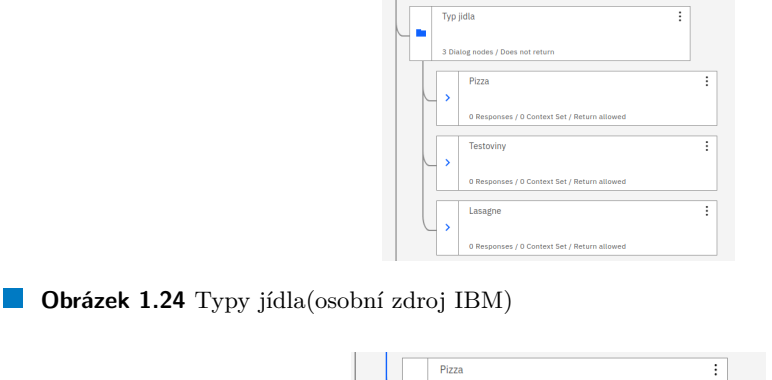

<span id="page-24-1"></span>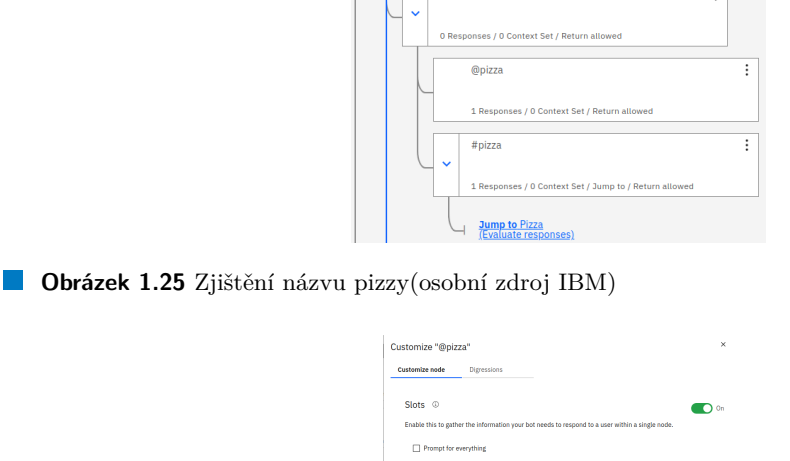

<span id="page-24-2"></span>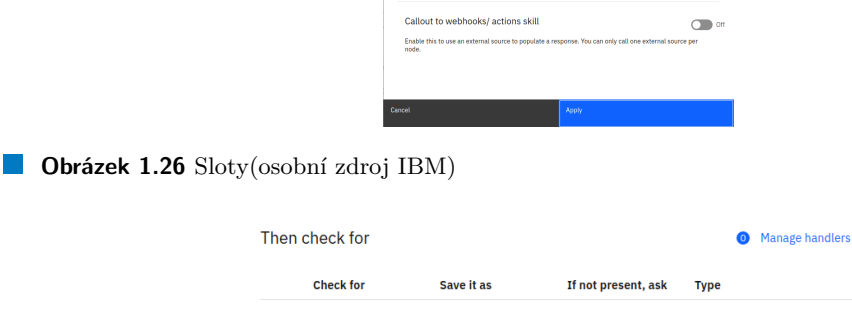

\$pizza

 $\qquad \qquad \qquad \Box$ 

Optional

 $\overline{\mathbf{u}}$ 

<span id="page-24-3"></span>**Obrázek 1.27** Uložení proměnné pomocí slotu(osobní zdroj IBM)

kliknutim "Manage Context" v okénke "Try it["1.28.](#page-25-0)

 $\mathbf{1}$ @pizza

Když jsme se dozvěděli informaci o objednávce, je potřeba získat informaci o místě dopravy. Aby chatbot skočil přesně tam, kam chceme a potřebujeme - použijeme přechod Jump to. Dole v sekci "Then assistant should" vybíráme místo "Wait for reply" "Jump to["1.30](#page-25-2) a node, na který<br>wali skatkat kuda všichárst. V veží situaci ta kuda veda a Advessí pak chatbot bude přicházet. V naší situaci to bude node "Adresa".

Enter prompt

Dál potřebujeme zjistit adresu klienta a část Prahy podle které budeme vybírat restauraci. Pro jistotu a jednoduchost se budeme ptát postupně. Nejdřív se zeptáme na číslo Prahy, kam potřebuje dopravu. Uděláme rozpoznání jak čísla, tak i fáze "Praha [číslo]". A uložíme

<span id="page-25-0"></span>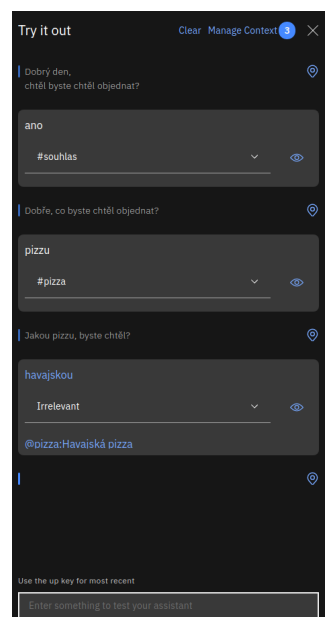

<span id="page-25-1"></span>**Obrázek 1.28** Ověření zapsání proměnné(osobní zdroj IBM)

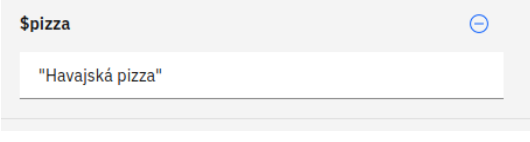

<span id="page-25-2"></span>**Obrázek 1.29** Proměnná pizza(osobní zdroj IBM)

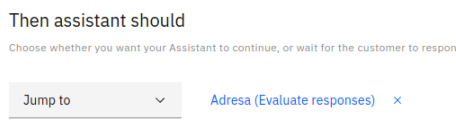

**Obrázek 1.30** Přechod "Jump" (osobní zdroj IBM)

tyto informace do proměnných pomocí slotu. Restaurace nemá dopravu po celé Praze, takže to potřebujeme omezit. Pro to použijeme multi odpověď. Ta se zapíná se stejně jako sloty v okénke  $\frac{1}{2}$  Customise<sup>"</sup> 1.31.

Jestli dostaneme očekávanou odpověď, uděláme následně "Jump to" do nodu, v kterém se budeme ptát na ulici a číslo dom[u1.32.](#page-26-1)

Pokračování tvorby chatbota už se dá udělat pomocí instrumentů a způsobů ukázaných výše. Tak se dá vytvořit docela jednoduchý chatbot. Ale existují ještě další složitější nástroje. Jeden z nich budu používat ve své práci. Jedná se o Action v IBM Clou[d1.33.](#page-26-2) Ten nástroj dovoluje využití jednoduché funkce napsané v JSON, která po zpracování pošle výsledek do chatbota.[\[13\]](#page-49-9)

Tvorba chatbota připadá jako umělecké dílo, a proto neexistuje nějaké správné řešení nebo použití čehokoli. Všechno záleží na tom, kdo ho vytváří.

V této kapitole byla probrána historie, typy chatbotů, byly ukázány sféry využití chatbotů a také základní principy tvorby chatbota Watson, kterého pak budu používat ve své bakalářské práci. Následně je ukázána praktická část mé práce.

#### <span id="page-26-0"></span>**1.6. Chatbot IBM "Watson" <sup>15</sup>**

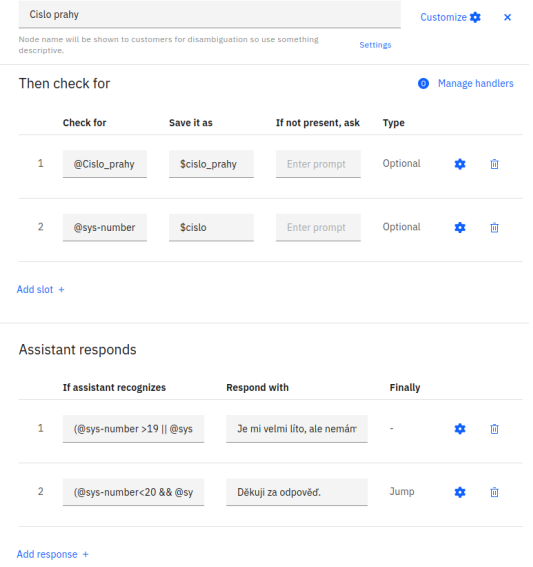

<span id="page-26-1"></span>■ Obrázek 1.31 Node, který zjišťuje kam vést objednávku(osobní zdroj IBM)

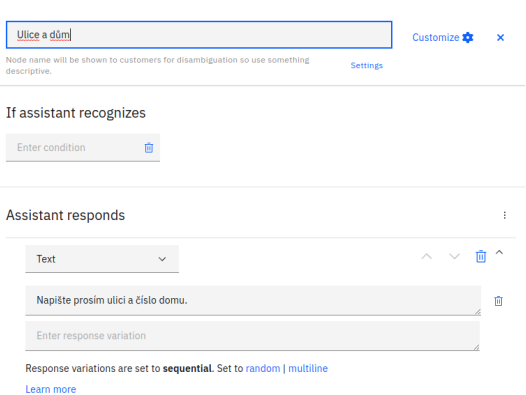

<span id="page-26-2"></span>**Obrázek 1.32** Node "Ulice a čísla domu" (osobní zdroj IBM)

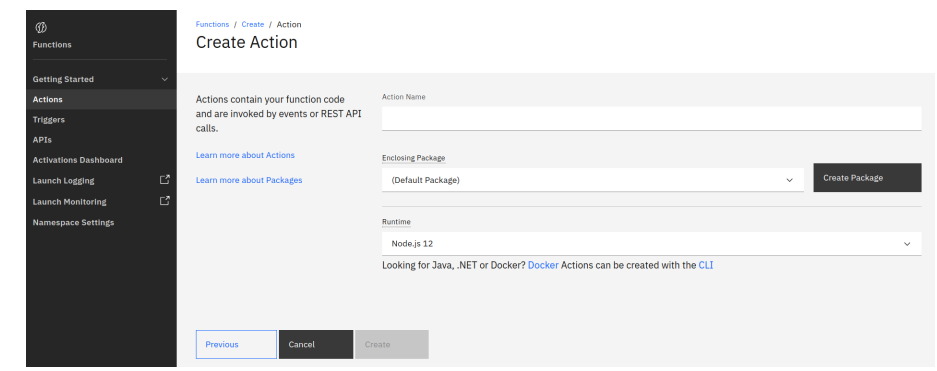

**Obrázek 1.33** Create action(osobní zdroj IBM)

## <span id="page-28-0"></span>**Kapitola 2** Praktická část

## <span id="page-28-1"></span>**2.1 Motivace**

Když jsem začala přemýšlet nad tím, jak bude vypadat chatbot pro moji práci, idea vypadala následovně. Hlavním cílem, kterého jsem chtěla ve své práci dosáhnout, je pomoct studentům jako já lépe pochopit, co je čeká v budoucnu, pokud budou pracovat ve firmě. A proto jsem si vybrala jako bakalářskou práci napsání chatbota, který bude simulovat rozhovor dvou stran — zákazníka a dodavatele informační firmy. Tento chatbot bude možné využít pro ukázku studentům, jak vypadá postup sběru důležitých informací, které je potřeba vidět, chceme-li odvést kvalitní práci, a rovněž je nutné pochopit, co přesně zákazník potřebuje, i když on sám to ještě neví.

## <span id="page-28-2"></span>**2.2 Princip**

<span id="page-28-3"></span>Pro vytvoření chatbota, stejně jako i pro jakoukoliv činnost, je potřeba mít plán, scénář atd. V zadání je řečeno, že chatbot bude simulovat rozhovor dvou stran: zákazníka a dodavatele I[S2.1.](#page-28-3) Jsou dvě role a hlavní otázka: jak je distribuovat?

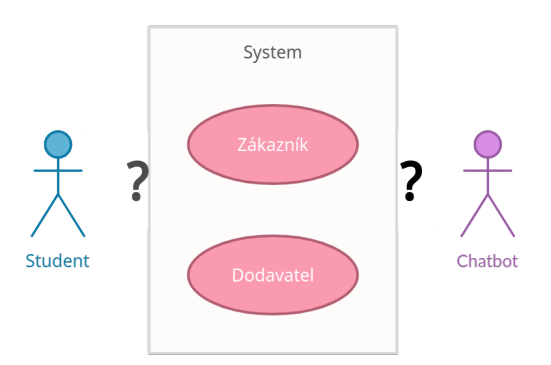

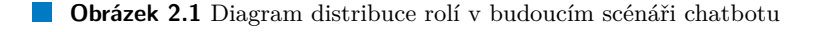

Na začátku přemýšlení nad postupem jsem vybrala přirozenější postup, jak bych řekla "přímý"<br>tvrní student de desetelí skatkat zálesnýk. V kládá kudarenceti kuda se světšině něžnadů sk postup: student-dodavatel, chatbot-zákazník. V blízké budoucnosti bude ve většině případů absolvent pracovat právě na straně dodavatele systému. A proto jsem se na začátku rozhodla pracovat v takovémto postupu. Ten měl své výhody. Zaprvé to je pochopení rolí dodavatele ze

strany studenta. Vždy je jednodušší hrát sebe než někoho jiného. Takže "přímý" postup zachy-<br>suis živěí spektrum atérely sež vedaly více poslistické situaci. Ale věcebne má dvě strany stejně cuje širší spektrum otázek, což vede k více realistické situaci. Ale všechno má dvě strany, stejně jako i přímý postup měl svoje nevýhody, kvůli kterým jsem měla problém s vytvářením chatbota. A proto jsem se rozhodla poradit s lidmi zkušenými v této oblasti.

Jak jsem už říkala v předchozí části, tvorba chatbota bude realizována pomocí asistenta  $\mu$ , watson bu mmy ibm. A diky spoulptaci ibm a  $\sigma \sqrt{\sigma}$  jsem included mozilitate s<br>lidmi, kteří pracují s Watsonem už mnoho let. Na konzultaci mi poradili, že takový "přímý" "Watson" od firmy IBM. A díky spolupráci IBM a ČVUT jsem měla možnost konzultací s postup, na kterém jsem už začala pracovat, je velmi široký, což mohl být důvod, proč mi to i po několika pokusech nevycházelo. Konzultanti mi nabídli "opačný" postup, kterým se dá dosáhnout<br>krelitečiších reícledků kvalitněiších výsledků.

"Opačný" postup říkal, že student bude reprezentovat zákazníka nějaké konkrétní firmy a<br>that hude dedentelem dramé se nté s vílem víchat informace a firmě traducte. Dedla class chatbot bude dodavatelem, který se ptá s cílem získat informace o firmě studenta. Podle slov konzultantů je takový způsob specifičtější a dá se lépe kontrolovat, protože na otázky se bude ptát chatbot, ne student. "Opačný" způsob má navíc další výhody: chování chatbota bude de-<br>tamvinary (a nasta las talancé skatkat máse napost Maždadvičí salvi nasí $\tilde{\lambda}$  nastlé salvi terminované a proto lze takový chatbot snáze napsat. V následující sekci popíšu scénář, podle kterého jsem chatbota vytvořila, na základě opačného postpu.

## <span id="page-29-0"></span>2.3 **Scénář**

Na začátku práce na novém scénáři podle "opačného" postupu jsem přišla na to, že to je lepší<br>naklad na daný nuchlán. Nanašní saíní že a tražení skaklata keletatič i dnadužší a jamžiší dílas pohled na daný problém. Napsání scénáře a tvoření chatbota bylo totiž jednodušší a jasnější díky tomu, že specifičtější rozsah otázek umožňuje lépe kontrolovat rozhovor.

Chatbot se bude ptát studenta na otázky ohledně "jeho" firmy. To znamená, že chatbot<br>la hrát poli dodovnícle a student hude zákonýlem, který má poslutnovt důložitá informace. bude hrát roli dodavatele a student bude zákazníkem, který má poskytnout důležité informace. Aby si student vymýšlel svou firmu s vlastními pravidly a problémy se nehodí, protože chatbot nebude schopen udělat adekvátní analýzu výsledků, student může přece napsat cokoliv. A proto jsem pro studenta napsala popis firmy, aby měl nezbytné informace pro rozhovor s chatbotem, přičemž chatbot má otázky přesně podle toho popisu. Pro tuto firmu už mají učitelé připravenou ukázkovou studii. Firmu z předmětu BI-TIS jsem vybrala proto, abych byla konzistentní v předmětu, pro který je udělán tento projekt. Popis je vytvořen takovým způsobem, že to není jen obyčejný seznam odpovědí který má student k dispozici, aby chatbotem prošel, ale je to vyprávění o vymyšlené firmě. Tím chci říct, že občas bude student muset přemýšlet a číst mezi řádky, aby pochopil situaci do detailů.

", rírna «xxi byla založená mnoho let zpatky kolem roku 1330. Vznikla za učetem kolyunace."<br>řízení celého obchodního cyklu prodeje, návrhu nebo výroby různých výrobků." - to je začátek "Firma QXT byla založena mnoho let zpátky kolem roku 1995. Vznikla za účelem koordinace napsaného popisu, celý popis je možné nalézt v přílohách.

Libovolné vyprávění má svoji logiku. Buď to chronologickou, hierarchickou a nebo je rozdělené na sémantické části. V případě popisu jsou to chronologie a sémantické části. A podle takové logiky jsem rozhodla vytvořit i chatbot. Scénář pro chatbota je rozdělen na sedm důležitých částí, které jsou na sobě dostatečně nezávislé, ale někde je důležité dodržet chronologii. Každá část je důležitý zdroj informací pro dodavatele. Následně bude uveden popis každé části, jak jsem si to představovala, když jsem psala scénář k chatbotovi.

- Historie První část je historie. Všechno začíná historií, neexistuje lepší způsob jak pochopit dnešní situaci, než se obrátit k historii. V této části je uvedeno, jak a kdy firma vznikla, jakož i myšlenky zakladatele a jak došel k tomu, že chce přesně takovou firmu. To jsou důležité informace, které říkají, proč tato firma nejenom vznikla, ale i přežila do současnosti, rostla a vyvíjela se. Z historie lze často vyčíst silné stránky firmy, které jí pomáhaly "bojovat" na<br>classostilánt take ekonomickém trhu.
- **Procesy** Druhá část doplňuje obraz firmy a co se děje uvnitř firmy. Popisuje hlavní procesy a činnosti, které dělá tým zaměstnanců, aby firma fungovala a přinášela zisk. Z této části se dá vzít informace, která může pomoct při vymýšlení vylepšení a automatizaci procesů.
- Zaměstnanci Zaměstnanci jsou velká část firmy. Jejich počet a různorodost ukazuje na stav firmy a na složitost její činnosti. Z toho se dá usoudit, jestli je firma konkurenční. Také je užitečné vědět názor zaměstnanců na firmu a na pracovní podmínky. To může být ukazatelem toho, jakou budoucnost má firma ve současném stavu.
- **Spolupráce** Jestli firma není schopna pracovat samostatně bez jakýchkoliv outsourcingových firem, znamená to, že určitě existuje sféra, ve které je možné se rozvíjet.
- **Předpoklad** Předpoklady majetele firmy je část, kterou je potřeba znát, aby se s ní počítalo při navrhování budoucích řešení.
- Problémy Tato část obsahuje informace, na jejichž základě bude postavena veškerá práce člověka, který bude pomáhat firmě řešit všechny její potíže.
- **Budoucnost** Je dobré prodiskutovat, jak majitelé firmy vidí do budoucna spolupráci s firmoudodavatelem, například cenu a čas, který je potřeba, aby byla práce kvalitně udělaná.

<span id="page-30-1"></span>Dole na diagram[u2.2](#page-30-1) je ukázán přesnou informaci, kterou dostává chatbot poté, co student projde každou část. Rozhodla jsem se postupovat od obecného ke konkrétnímu. Nejdřív se dodavatel dozví o firmě všechno, co dělá, co má a v jakém je stavu, a teprve pak s čím jsou problémy. Takový postup mi přišel logický, protože před tím, než se vyjasní nějaký problém, je potřeba vědět, jaké prostředky budou moct být využity pro vylepšení daného problému.

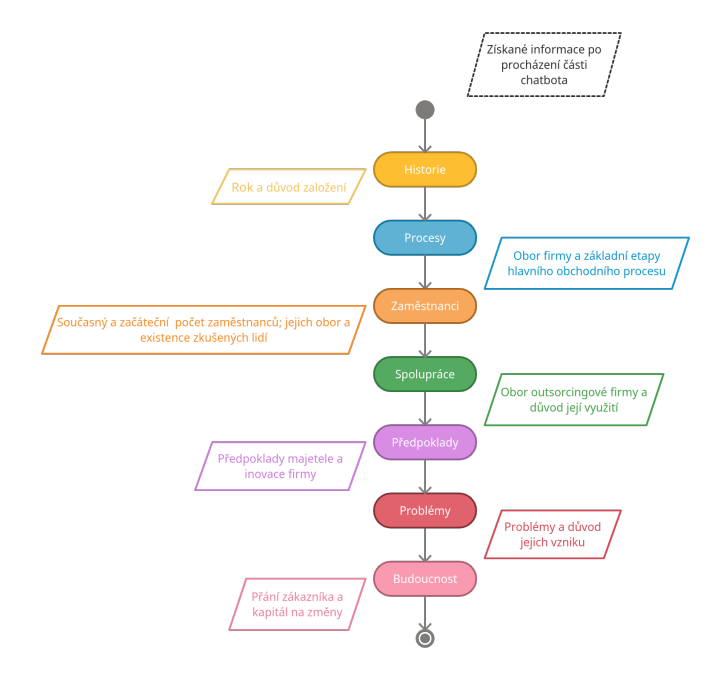

**Obrázek 2.2** Diagram postupu otázek chatbota

Jak jde vidět z diagramu, postup procházení chatbota je lineární, bez vracení. Ale to neznamená, že student nebude mít prostor udělat chybu nebo bude mít jenom jeden pokus na odpověď. Dále ukážu, jak je tato nuance v chatbotu vyřešena.

## <span id="page-30-0"></span>**2.4 Chatbot , Představitel firmy**"

V této sekci bude ukázán chatbot, který jsem vytvořila podle uvedeného výše scénáře.

Hlavním cílem studenta při práci s chatbotem je poskytnout maximální množství informací v každé části bota. Pro dosažení dobrého výsledku musí student kvalitativně prostudovat popis firmy a dávat pozor na otázky chatbota.

Plán činnosti v interakce s chatbotem je jednoduchý. Stejně i jako jeho reakce. Student po přečtení popisu firmy otvírá chatbot, který na začátku sám sebe představí a rozhovor začne a pomalu zavádí studenta do simulace. Chatbot pokládá otázky ve stejném pořadí, jak je uvedeno ve scénáři $2.2$  - od historii i do budoucnosti.

Díky tomu se rozhovor rozvije a působí jako logická diskuze o firmě, jejímž majitelem je v daném případě student mluvící s chatbotem. Pomocí nástrojů při zachycování odpovědí studenta chatbot hodnotí, jestli to je správná odpověď (tím myslím odpovídá-li popisu) na poslední otázku, kterou položil. V případě, že odpověď je validní, chatbota zaznamená, že tato informace byla dodána. V opačném případě asistent dává šanci studentovi zkusit odpovědět ještě několikrát. Jestli i v takovém případě student neodpoví správně, tato informace se nebude počítat jako dodaná. Na konci rozhovoru student dostane vyhodnocení, ze kterého bude vidět, v jaké částí a kolik informací poskytl.

Dále ukážu pomocí jakých nástrojů se dělá hodnocení, zaznamenání chyb a zároveň pomocí jakých nástrojů je nabízena možnost další odpovědi po chybě.

V kapitole "Úvod do chatbotu" už jsem rozebírala, jak funguje chatbot "Watson", a ukazovala w Kapitole "Ovod do eliatioota" uz jsem rozebinala; jak ruliguje eliatioot "Watson", a uka<br>jsem základní principy jeho tvorby, a proto v této části nebudu zacházet do podrobností.

V teoritické části jsem říkala, že chatbot má 3 základní části: intenty, entity a dialog. Začněme od intentů. Pro tvorbu chatbota jsem potřebovala vytvořit 25 intentů 2.3, které pomáhají zachytit názor studenta.

<span id="page-31-0"></span>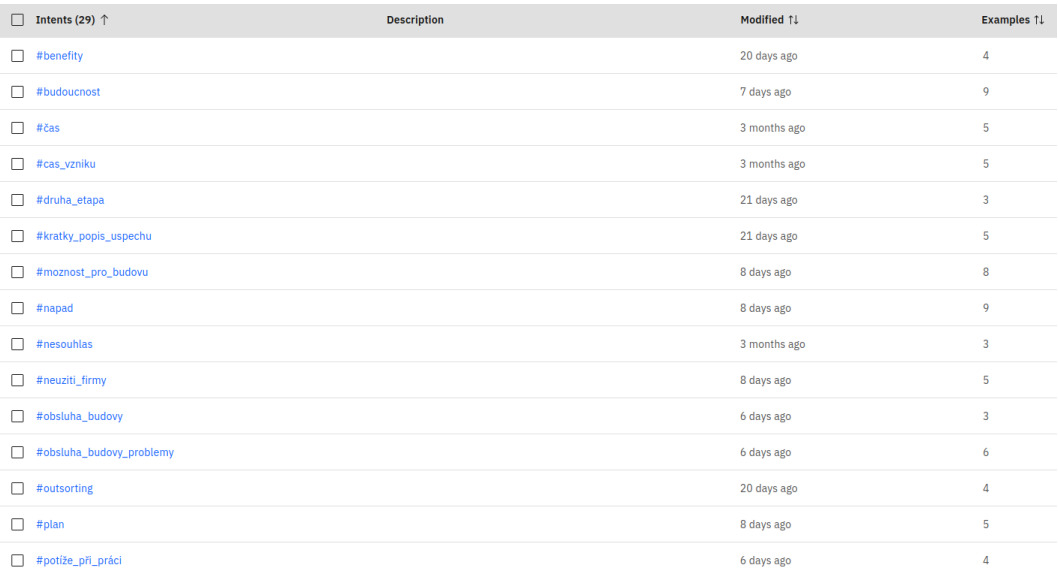

#### **Obrázek 2.3** Použité intenty(osobní zdroj IBM)

Skoro každý intent je navázán na část popisu firmy. Například, chatbot se ptá: "Mohl byste $\frac{1}{2}$ popsat, čím přesně se zabývá vaše firma?". Čeká tedy na odpověď za jakým účelem firma vznikla. To je řečeno přímo na začátku popisu firmy a zároveň je to intent  $\#$ úče[l2.4,](#page-32-0) na který čeká chatbot. ", vznaku za acelem kooramace rizem elemo obenoamno eglala proacje, navrha neoo byroby raznych<br>*výrobků. (#účel)*". Tato věta je napsána v popisu. Dole na obrázku je uveden intent, který používá *Vznikla za ´uˇcelem koordinace ˇr´ızen´ı cel´eho obchodn´ıho cyklu prodeje, n´avrhu nebo v´yroby r˚uzn´ych* chatbot pro pochopení účelu založení firmy.

Jak je vidět, intent obsahuje synonymní výrazy kvůli tomu, že člověk může napsat stejnou myšlenku různě.

Jako druhý příklad uvedu intent #potíže<sub>-</sub>při<sub>-</sub>prác[i2.5.](#page-32-1) *"Může nastat situace, že si zaměstnanec* 

## <span id="page-32-0"></span>**2.4.** Chatbot **,**, Představitel firmy" **21**

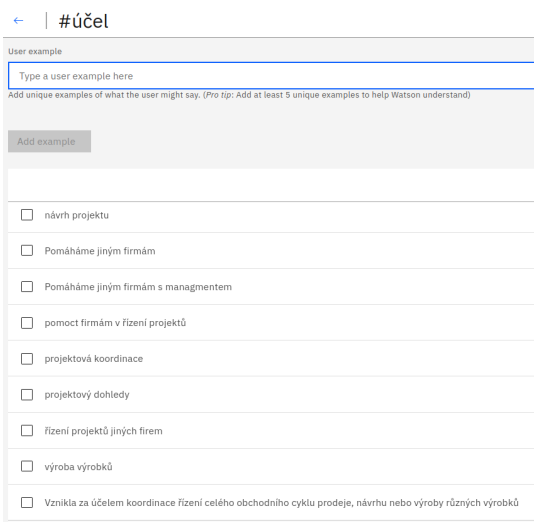

**Obrázek 2.4** Fráze popisující intent "účel" (osobní zdroj IBM)

<span id="page-32-1"></span>*zarezervuje s´am m´ısto a ˇcas na dveˇr´ıch, neˇrekne to na recepci sekret´aˇrk´am a ony tam tak´e nˇeco naplánují, čímž občas vznikají kolize. (#potíže\_při\_práci)"*. To je docela dlouhý popis konkrétního jevu – kolize. V takovém případě je proteba pochopit hlavní myšlenku, aby ji bylo možné použít pro odpověď. Takže odpověď může být v několika částech textu. *"Ještě k tomu si pracovníci*<br>at<sup>x</sup>ženským žestu v douhlitím proprince s skůmk Velmi tžih v najižťuje kdy v hlan klan ú klan ú *stˇeˇzovali na ˇspatnou flexibilitu organizace sch˚uzek. Velmi tˇeˇzko se zjiˇst'uje, kdo a kde m´a kdy m´ıt sch˚uzku. K tomu nav´ıc nen´ı moˇzn´e dostat nˇejak´e doplˇnkov´e sluˇzby. (#pot´ıˇze pˇri pr´aci)"* — to je doplnění, které je napsané trochu dřív, a proto je nutné nejdřív přečíst celý text a pochopit ho. Jinými slovy je potřeba být pozorný a nad odpovědí přemýšlet.

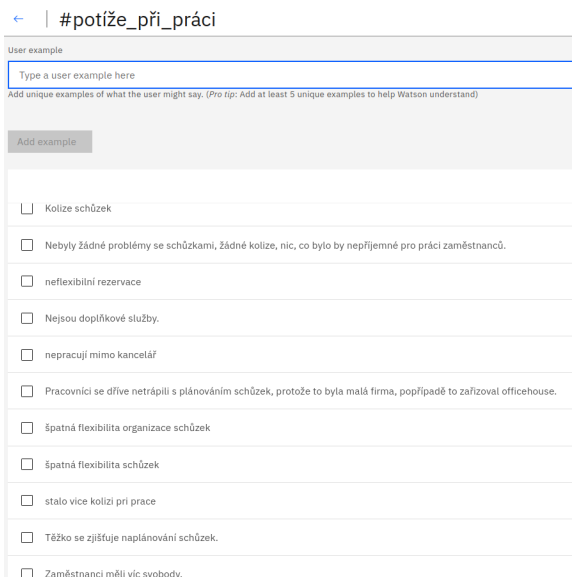

**Obrázek 2.5** Fráze popisující problémy u zaměstnanců (osobní zdroj IBM)

Další částí jsou entity. Ve své práci jsem jich nepotřebovala tolik, a proto mám v chatbotu jenom dvě entity. Jednu jsem vytvořila sama a reprezentuje název profes[e2.6.](#page-33-0)

A jednu jsem zapnula jako už napsanou systémovou. Ta pomáhá rozpoznávat čísl[a2.7.](#page-33-1)

<span id="page-33-1"></span><span id="page-33-0"></span>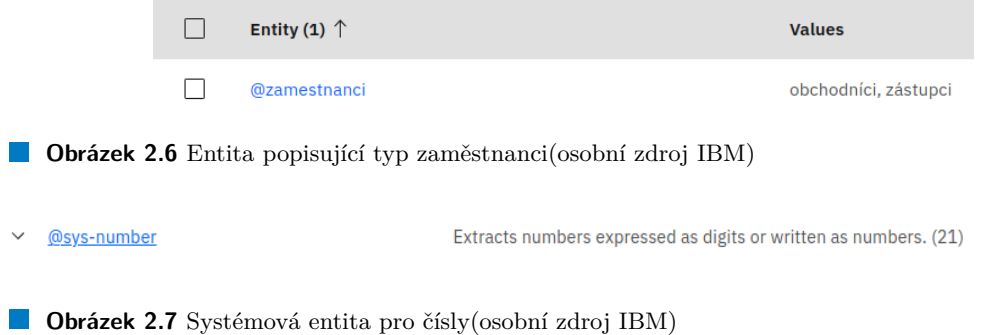

<span id="page-33-2"></span>Stejně jako scénář má i chatbot sedm hlavních částí2.8. Ale na rozdíl od scénáře chatbot obsahuje ještě odvětvení "*Vítejte"* a "*anything\_else"*, o kterých jsem říkala na začátku, a navíc bosantyc jeste odvetvem "*, vietje"* a "*anganny*-esse", o Keryen jsem rikata ta začavku, a navie<br>ještě složku "*Firma"*, jejíchž funkcí je seznámit studenta s firmou dodavatele, jejíž zástupce reprezentuje chatbot.

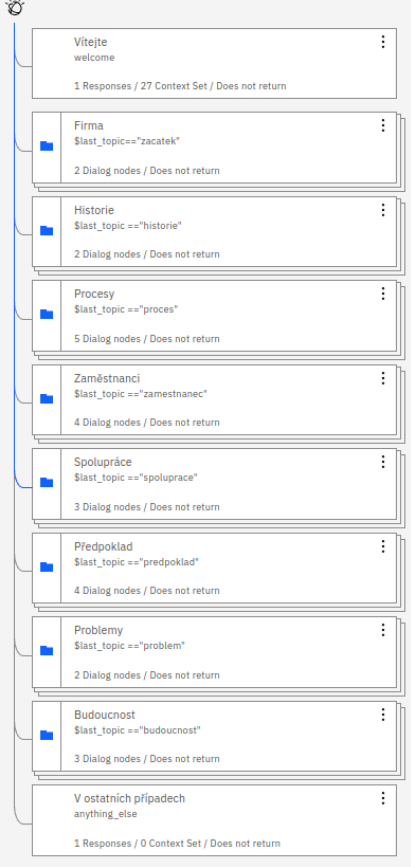

**Obrázek 2.8** Struktura chatbotu "Představitel firmy" (osobní zdroj IBM)

V prvním odvětvení "Vítejte" jsem vytvořila 26 pomocných proměnných pro kontrolu výsledků<br>ve dv. dath stv? 0. Na zažítlu izru spoudarné, skuskatkat něj spoužítí stání světši. Český stal a chodu chatbot[u2.9.](#page-34-0) Na začátku jsou vynulované, aby chatbot při vypočítávání věděl, že informace nebyla dodána.

Mám ještě jednou speciální proměnnou, která kontroluje , kde se student v dialogu aktuálně nachází. Proměnna se jmenuje "last topic" 2.10. Do každé složky smí chatbot vcházet jenom v

## <span id="page-34-0"></span>**2.4.** Chatbot **,**, Představitel firmy" **23**

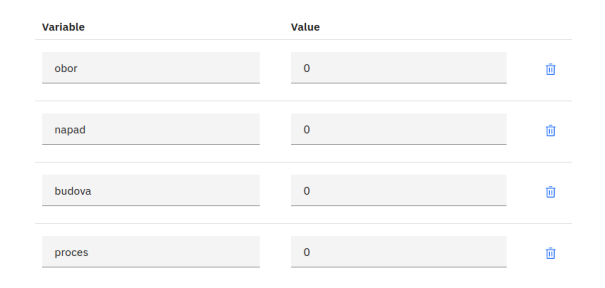

**Obrázek 2.9** Proměnné pro získáne informace(osobní zdroj IBM)

<span id="page-34-1"></span>případě, že proměnná "last\_topic" má nutnou hodnotu, což lze vidět na každé složce.

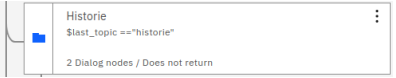

**Obrázek 2.10** Proměnné na začátku chatbotu(osobní zdroj IBM)

<span id="page-34-2"></span>Co se týká vnitřní struktury, v každé složce jsou nody, které odpovídají otázkám z konkrétní částí. Takové nody mají několik child nodů, které reprezentují odpovědi a řídí cyklus který probíhá několikrát v případě špatné odpověd[i2.11.](#page-34-2)

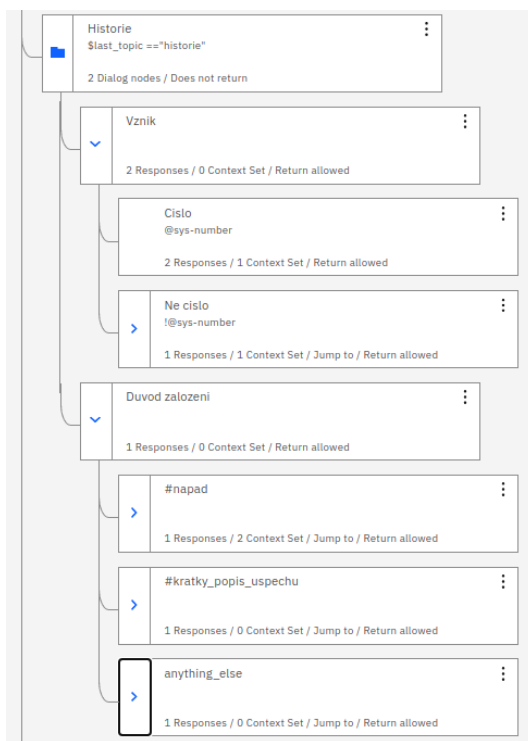

**Obrázek 2.11** Cyklus "Historie" (osobní zdroj IBM)

Chatbot očekává skoro libovolnou odpověď: zkrácenou, špatnou nebo správno[u2.12.](#page-35-1) V případě správné odpovědi chatbot ihned skáče na druhou otázku, jestli student odpověděl jenom část očekávané informace nebo vůbec, chatbot se mu snaží pomoct otázkami, které ho směrují ke správné odpovědi. V případě, že student několikrát neodpoví dobře, chatbot ho už dál netrápí a

#### <span id="page-35-1"></span>přechází k dalšímu bodu.

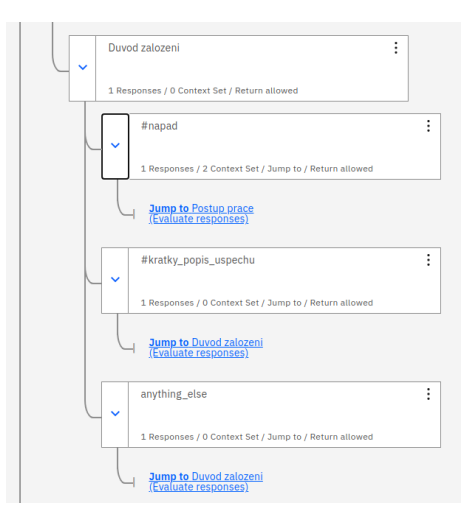

**Obrázek 2.12** Různé odpovědi(osobní zdroj IBM)

Na obrázku je část chatbotu, ve které se ptá na důvod založení. Jak je vidět na obrázku, jestli chatbot nedostal informaci, kterou Watson rozpozná jako intent "napad", vrací se chatbot na<br>na do se kterém student dartézé namorovem smogovitlem sětu a může znamu slucit a do sežitět node, v kterém student dostává pomocnou synonymickou větu a může znovu zkusit odpovědět. Když chatbot vchází do nutného nodu, v našem případě s podmínkou "#napad", do proměnné,<br>které s du výlá ze zaskvenní informace, az nějženii s 14. sež skatkat datal s du vyždů 12. která odpovídá za zachycení informace, se přiřazuje "1" což chatbot dostal odpověď $2.13$ .

| Variable | <b>Value</b> |  |
|----------|--------------|--|
| napad    |              |  |

<span id="page-35-2"></span>**Obrázek 2.13** Potvrzení o získání informace(osobní zdroj IBM)

<span id="page-35-3"></span>V případě, že student víc než několikrát zašel do jiného odvětvení než do správného, chatbot přejde na nasledující otázku bez poznámky o získané informac[i2.14.](#page-35-3) To je princip, z kterého vychází výsledky na konci.

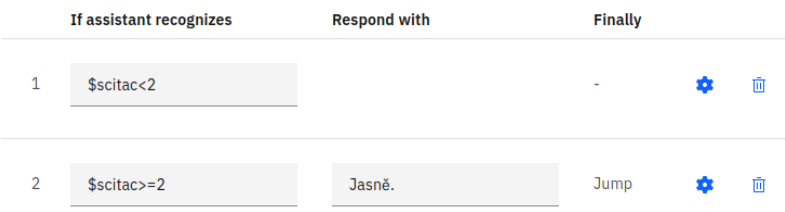

**Obrázek 2.14** Omezení opakovacího ptaní(osobní zdroj IBM)

Kontrolu počtu pokusů dělám pomocí obyčejné proměnné, kterou inkrementuju do nějaké hodnot[y2.15.](#page-36-0) Jestli hodnota proměnné už je vyšší, přicházím do jiné otázky.

<span id="page-35-0"></span>Takže jestli současný potomek je poslední pro toto téma ještě se mění proměnná "last topic"<br>…tu se se v ních dviící žící 2,10 na nutnou pro následující čás[t2.16.](#page-36-1)

#### **2.5. Vyhodnocen´ı usp ´ ˇeˇsnosti studenta 25**

<span id="page-36-1"></span>m,

<span id="page-36-0"></span>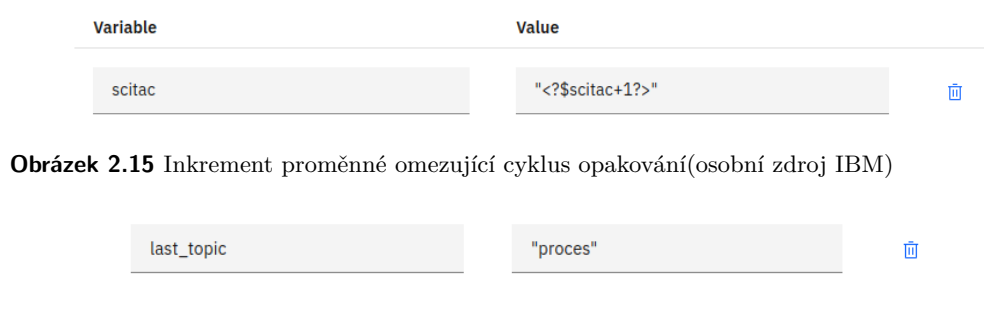

**Obrázek 2.16** Proměnná odpovídající za nacházení v chatbotu(osobní zdroj IBM)

## 2.5 Vyhodnocení úspěšnosti studenta

Většina lidí lépe vnímá informaci, pokud je představena čísly, poměrem nebo něčím podobným. A proto jsem se rozhodla ukázat kvalitu práce studenta s chatbotem pomocí jednoduchého procentuálního poměru. Z něho bude dobře vidět, kolik procent z potřebných informací student poskytl.

<span id="page-36-2"></span>Udělala jsem to pomocí IBM Cloud Functions. V sekci "Action["2.17](#page-36-2) jsem napsala jedno-<br>http://www.html http://www.iki/www.archive.com/www.ikipedia.html admosferit as afabété duchou funkci, která vypočítá procentuální poměr z proměnných, které odpovídají za získání informací z konkrétní podvětví. Pak jsem spojila chatbot a funkci přes link, který využívám v poslední části dialogu před rozloučením. Výpočet jsem udělala pro všechny proměnné a taky pro jednotlivé části, aby bylo jasné v které části chyběla informace.

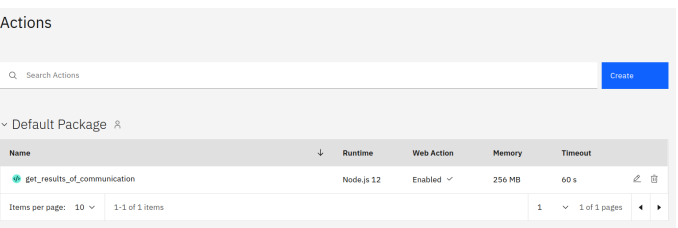

#### **Obrázek 2.17** Action(osobní zdroj IBM)

<span id="page-36-3"></span>Takový výstup vidí student po přocházení chatbot[a2.18.](#page-36-3)

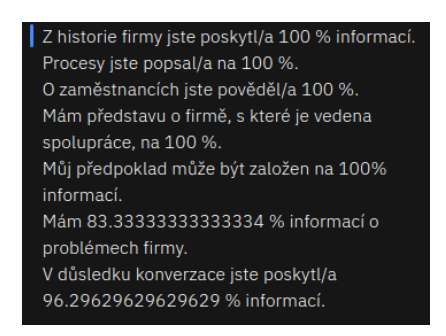

#### **Obrázek 2.18** Výstup chatbota(osobní zdroj IBM)

Pak po procházení chatbotem je možnost se podívat na popis znovu s barevně vyznačenými větami pro správné odpovědi, aby student věděl, co mu chybí a v čem on měl chybu. Tím je proces ukončen.

## <span id="page-38-0"></span>**Kapitola 3** Testování chatbotu

Testování je podle mne nejdůležitější část mé práce, a to z toho důvodu, že se jedná o práci experimentální. Na začátku práce jsem neviděla jasný výsledek a nevěděla jsem, jestli takové využití chatbota, které jsem vybrala, má vůbec smysl. A proto jsem očekávala na konci testování důležitou, ale jednoduchou odpověď: má, nebo nemá. V případě, že testování má smysl, jestli existují nějaká omezení na použití takového chatbota pro studenty nebo jestli se dá využít pro všechny. Na konci testování všechny moje otázky a očekávání našly svou odpověď.

Testování se zúčastnilo pět lidí, kteří jsou studenti či absolventi oboru ISM na FIT ČVUT a obsahovalo následující kroky:

- 1. Testeři měli přečíst popis firmy
- 2. Zapnout svou fantazii a představit si, že jsou majitelé firmy, jejíž popis si před chvílí přečetli
- **3.** Popovídat si s chatbotem
- 4. Odpovědět na dotazník, který jsem vytvořila pro získání výsledků testování

Testování proběhlo v dvou etapách. Zaprvé bylo testování zaměřeno spíš na malé chyby a nějaké věci ohledně správného vyjádření myšlenek v češtině. Po první etapě jsem upravila 3 chyby a dopsala jsem do různých intentů ještě 5 kolokací, což rozšířilo pochopení chatbotem. Jednou z těchto chyb byl cyklus, který jsem neomezila. Chatbot čekal na odpověď ano nebo ne, ale jiné varianty nepřijímal a pořád se ptal dokola. Po opravení chyb proběhla druhá etapa testování, která byla věnovaná pochopení textu a chatbota. Narazila jsem na ještě šest chyb. Opravila jsem všechny chyby, na které jsem přišla během testování druhé etapy, ale tyto opravy obsahovaly změny v konstrukci chatbota. Pro lepší viditelnost úspěchu testerů v procházení chatbota jsem udělala diagram, který ukazuje v procentech, jak dobře, člověk odpovídal na otázky chatbota a kolik z potřebných informací poskytl. Vybrala jsem těchto 6 částí, protože si myslím, že jsou nejdůležitější. Jsou to nutné základy pro představení situace, ve které se ted' firma nachází. Popisují různé aspekty, které spolu tvoří celý obraz firmy.

Jak lze vidět z diagramu [3.1](#page-39-0) hlavním problémem při testování se stala poslední část chatbotu pod názvem "Problemy". Nikdo z testerů nechápal, jak mají odpovědět na otázku chatbota nebo<br>nazž se ijek skatkat ntel znany na tu semen něs. Te se nastala krůli tanu. že krek nazžděla je k proč se jich chatbot ptal znovu na tu samou věc. To se nastalo kvůli tomu, že bych nevěděla, jak to má být, ale proto, že jsem napsala docela obecné otázky a spoléhala jsem na to, že studenti dojdou ke správným odpovědi po přemýšlení. Po testech se ukázalo, že lidé tomu nerozumí a je potřeba přidat nějaké nápovědy do chatbota, protože jsou tam docela tenké nuance, které vidí jen člověk, který chatbota vytvořil. Ta to situace byla příčinou opravy konstrukce, protože nějaké obecné otázky už neměly smysl.

<span id="page-39-0"></span>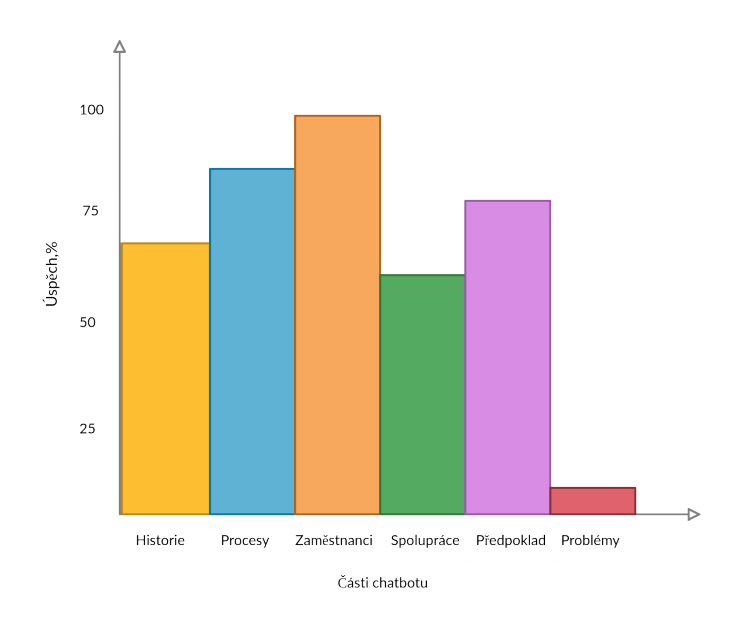

 $\bf{Obr}$ ázek 3.1 Diagram úspěchu procházení chatbotem "Představitel firmy"

Testování mi přineslo hodně výsledků, přičemž některé jsem ani nečekala. První, co jsem zjistila, bylo, že takový chatbot opravdu má smysl. Všichni testeři uvedli přibližně takový závěr v dotazníku po testování. Co tím myslím, že chatbot má smysl? Chatbot splňuje hlavní cíle, pro které byl vytvořen.

- Lidem, kteří ho používají, ukazuje jednotlivé kroky sbírání informací
- $\blacksquare$  Taky ukazuje postup sbírání informací
- Umožňuje větší pochopení toho, o co se bude jednat v předmětu BI-TIS

Za druhé jsem vyjasnila přesné podmínky a skupinu lidí pro které takový asistent může být nejvíc užitečný. Mezi testery byly lidé s různými pracovními zkušenostmi a s různou úrovní češtiny, což mi pomohlo při formulaci konkrétního výsledku. Člověk s pracovními zkušenostmi nenašel nic, co by ho překvapilo nebo mu pomohlo, lidé bez zkušenosti naopak říkali, že to by chtěli vidět v předmětu pro lepší pochopení procesů a samotného předmětu BI-TIS.

A proto při možném využití chatbota při výuce je nutné se zaměřovat spíš na studenty bez pracovních zkušeností, protože chatbot ukazuje základy, které lidé v práci už znají. Třetí a nejzajímavější závěr je to, že chatbot "Představitel firmy" je lepší používat pro zahraniční<br>studenty Puššia ta tak? Posenaníní in zaležne na tem že tastěži litečí najsou na iliúni mluzšími studenty. Proč je to tak? Pozorování je založeno na tom, že testeři, kteří nejsou rodilími mluvčími češtiny, ale ruštiny, jako je i sama autorka, lépe a rychleji chápali, co po nich chatbot chce. Já bych řekla, že to je spojené s tím, že způsob způsob přemýšlení Čechů a Rusů se liší. I přes to, že jazyky jsou ze slovanské skupiny, je mezi nimi rozdíl. V důsledku výše uvedeného jsou cílovou skupinou studenti bez pracovních zkušeností a zahraniční studenti.

Pro shrnutí bych řekla, že jsem dosáhla těch výsledků, které jsem chtěla dosáhnout. Chatbot se hodí pro ukázku základů sbírání informací při rozhovoru se zákazníkem pro účely tvorby IS a lepšího pochopení předmětu BI-TIS na straně studentů.

## **Kapitola 4 Závěr**

Cílem práce bylo vytvořit chatbota, který bude použit pro ukázku získání základních informací při rozhovoru mezi zákazníkem a dodavatelem IS. A těchto cílů bylo dosaženo.

<span id="page-40-0"></span>

V teoretické části jsem rozebrala, co je chatbot z pohledu mojí práce. Pak jsem uvedla, kde ho lze využít celkově a konkrétní oblast využití, v níž jsem pracovala já s nějakými příklady z mojí oblasti.

V praktické části jsem popsala chatbota, kterého jsem vytvořila, a provedla jsem vyhodnocení postupu tvorby chatbota, kterého jsem si vybrala. Vzhledem k tomu, že plánované využití chatbota je v předmětu BI-FIT, provedla jsem testování chatbotu na svých spolužácích. Testování ukázalo, že se mi povedlo splnit cíle.

V průběhu této práce byla vytvořena první generace chatbotu pro ukázku sběru informací. Existují další možné kroky, jak chatbot rozšířit. Například, jestli se zaměříme na jeden z výstupů testování první verze, jedním z takových kroků může být tvorba verze chatbota, který by byl určen pro lidi myslící v češtině. A při využití bude výběr chatbota záležet na studentovi. Nebo ještě je možné rozšířit rozsah otázek chatbotu, což je znema, která je vždy vítána.

Ale to není jeho celý poteciál. Jedna myšlenka, která mě k tomu napadla, to je zobecnit chatbot pro sbírání informací u libovolné firmy, kde nebude potřeba kontrolovat výsledky. Takový chatbot je možné použít pro usnadnění práce ve velkých firmách.

Co se týká přínosu, pro mě osobně to byla zajímavá zkušenost, protože jsem nikdy nic takového nedělala. A pro práci bylo potřeba použít svoji fantazii, zapojit jiný druh myšlení. Přemýšlela jsem tento-krát jako zákazník, protože ve finální verze chatbotu je použitý opačný scénář. Sama jsem rozebrala hlouběji taková témata, jako je sbírání informací od zákazníka, což je velká část procesu tvorby IS produktů. Taky jsem se sesnamila s tvorbou chatbota a s jiným n´astrojem IBM Cloud.

Pro ostatní bych řekla, že přínos práce spočívá především v oblasti výuky. Chatbot je totiž vytvořen pro studijní účely. Jak jsem již ted uvedla, může být použit jako ukázka, vzor nebo podpora jiných projektů na podobné téma.

## <span id="page-42-0"></span>**Pˇr´ıloha A Popis firmy QXT**

Firma QXT byla založena před mnoha lety v roce 1995. Vznikla za účelem koordinace řízení celého obchodního cyklu prodeje, návrhů nebo výroby různých výrobků. O několik let později kolem roku 1998 firma začala projektovou koordinaci a s různými projektovými dohledy. Spočívá to v tom, že firma QXT nabízí zákazníkům komplexní služby s dodávkou a realizací nákupů, prodeje nebo výrobu na zakázku, popřípadě dohled nad projekty, jakož i specifikaci těchto projektů. Toto byl zajímavý nápad pro firmu, protože spousta zákazníků není schopna definovat svoje požadavky, není schopna koordinovat, hlídat a řídit celý cyklus tvorby projektu – od specifikace požadavků až po kontrolu, že vše bylo dodáno, jak mělo být. Pokud totiž firma není schopná všechno řídit, zákazníci většinou nebudou spokojení s jejími dodávkami a výsledkem, a v takovém případě by QXT mohla pomoct.

Dva zakladatelé firmy se na základě podobných osobních zkušeností rozhodli, že založí poradenskou firmu. Tato firma se má zabývat tím, že bude kontaktovat zákazníka (případně může zákazník kontaktovat firmu sám) a pomůže mu zrealizovat určitý obchod. Může se jednat například o nákup, výrobu nebo nějaký projekt, jež nejsou schopni sami dobře definovat, vybrat správné dodavatele/realizátory anebo nejsou ochotní věnovat čas průběžné a výsledné kontrole. Firma se tedy zabývá tím, že celý tento obchodní cyklus řídí.

Na začátku práce se vybraný zástupce firmy QXT sejde se zástupcem zákazníka. Postupně se proberou otázky, které se týkají přání a požadavků zákazníka. Je možné, že těchto jednání bude více. Může se jich také zúčastnit více lidí, bude tedy potřeba vybrat neutrální místo na tato setkání. Po těchto schůzkách budou následovat další, tentokrát s potenciálními dodavateli. Až bude dodavatel vybrán podle požadavků zákazníka, nastane čas pro společné setkání zákazníka, dodavatele a zástupce QXT. Na této schůzce se podepíše smlouva mezi zákazníkem a dodavatelem. Zástupce QXT bude celou dobu dohlížet na to, aby dodávka dorazila v čas a odpovídala požadavkům zákazníka, čili provádí kontrolu a průběžně se setkává se zástupci zákazníka a dodavatele, kteří následně koordinují projekt ve svých firmách. V době, kdy už je dodávka připravena a nenastal žádný problém s přípravou, probíhá ještě jedno setkání, kde se podepisuje akceptace. Toto je tedy hlavní obchodní činnost společnosti QXT.

Na počátku této společnosti stáli dva zakladatelé, poté ve firmě přibylo ještě kolem 10 lidí kolem roku 1999. Mezi nimi byl například zástupce sekretariátu či projektový vedoucí.

Na začátku měla firma pouze několik zákazníků za rok, ale pak začala nabírat na popularitě a po roce 2000 začal velký růst společnosti. V dnešní době má zhruba 250 zaměstnanců s tím, že obchodníků (realizátorů projektu) je kolem 200. Zbylí zaměstnanci jsou podpůrný personál (sekretářky, informační asistentky, uklízečky atd).

Na začátku měla společnost dvě místnosti. Jedna byla pro schůzky se zákazníkem a dodavateli, druhá byla určena pro interní práci. S růstem společnosti však tato místnost, která byla určena pro interní záležitosti, přestala být dostatečně velká, jelikož počet zaměstnanců se zvyšoval. Přestala být vhodná i pro vítání zákazníků. Navíc se objevil problém, že zaměstnanci museli pro své schůzky hledat volné místo v papírovém kalendáři, protože místnost byla jenom jedna a byla neustále obsazená. Bylo tedy potřeba najít nějaké jiné prostory, které by byly více reprezentativní, a hlavně zajišťovaly větší flexibilitu pro obě strany – QXT i zákazníky. Firma se rozhodovala mezi už existujícími prostory a postavením vlastní nové budovy. V té době docela rychle nabíraly na popularitě takzvané office houses. Office house je společnost, která poskytuje prostory k pronájmu jiným firmám, jakož i různé doplňkové služby. Společnost QXT se tedy rozhodla, že bude výhodnější využít služby office house. Využívat tyto služby bylo velmi jednoduché: pro rezervaci místnosti stačilo zavolat den předem a vzhledem k tomu, že office houses byly teprve na začátku své popularity, byly velmi cenově výhodné.

To bylo dobře řešení. Office houses mají většinou docela dobrou dostupnost tramvají, metrem nebo autobusem a zároveň mají v blízkosti nebo přímo ve stejné budově parkoviště pro zákazníky. Office house později také začal nabízet službu, že zákazníka sám dopraví na místo.

V roce 2018 byla provedena velká revize firmy, počítaly se statistiky za minulé roky a představitelé firmy začali přemýšlet, jestli by nebylo lepší změnit strategii. Kvůli růstu firmy a globálním změnám v bussinesu začala QXT potřebovat lepší propagaci své společnosti. Tím se myslí, že (pokud budou provozovat svou činnost v jiných prostorech než ve vlastních kancelářích, bude složitější propojit mezi sebou již stávající zákazníky QXT, kteří by pak následně spolu mohli spolupracovat. Například firma QXT si všimla, že jeden její zákazník může potenciálně spolupracovat s jejím jiným zákazníkem. Realizovat takové setkání je však těžší v prostorech, které QXT nevlastní. To zpravidla vede ke ztrátě potenciálních obchodů. V cizích prostorech zároveň není možné provádět pasivní marketing, jako jsou plakáty, reklamy na obrazovkách atd. Společnost tedy došla k tomu, že bude vhodné pořídit si vlastní budovou. Jsou možná dvě řešení. První je, že se postaví úplně nová budova. Druhé je koupit již existující budovu. Nakonec se firma rozhodla ke koupi pozemku, který má dobrou lokalizaci, a zahájit stavbu. Část nové budovy by bylo možné pronajmout ještě někomu jinému a pro firmu QXT by byla dimenzována na cca 100–200 jednání za rok. Budova by tedy měla mít dostatek prostoru jak pro jednání, tak pro interní záležitosti společnosti. Rovněž bude potřeba vyčlenit prostory na kuchyňky, sklady atd. S výstavbou nové budovy se zvýšila kapacita zaměstnanců na údržbu i počet IT specialistů. Ohledně financí bylo rozhodnuto dát peníze ( 2 000 000 Kč/rok), které teď firma platí za pronájem, na postavení své vlastní budovy. To zároveň umožní lepší kontrolu zaměstnanců (bude se vědět, kde jsou) i lepší marketing. Během stavby si firma ještě prostory pronajímala, protože stavba trvala přibližně dva roky.

Na konci roku 2020 firmě končila smlouva s office house, kterou už neprodlužovali, ale peníze za pronájem byly použity na výstavbu nové budovy.

Když firma zahájila provoz ve vlastní budově, objevila se řada problémů. Některé z těchto problémů byly spojené jenom s tím, že budova je zkrátka nová, ale jiné vznikly kvůli tomu, že někteří zaměstnanci byli zvyklí pracovat mimo kancelář bez kontroly. Navíc si pracovníci stěžovali na špatnou flexibilitu organizace schůzek. Bylo velmi těžké zjistit, kdo a kde má kdy mít schůzku. Zároveň v tu dobu firma nevyužívala žádné doplňkové služby. V této situaci zaměstnanci měli jasnou pravdu, takže firma QXT došla k závěru, že potřebuje nějaký podpůrný nástroj, který bude podporovat organizace schůzek a pomůže zlepšit fungování rezervací a zaměstnanců.

V dnešní době koordinace rezervací probíhá skrz sekretářky, které evidují veškeré informace do sešitu a umisťují je na dveře, což není flexibilní. Může nastat situace, že zaměstnanec zarezervuje sám místo a čas na dveřích, neřekne to na recepci sekretářkám a ony tam také něco naplánují, čímž občas vznikají kolize. Někdy se stává, že zaměstnanci neefektivně využívají nějakou zasedací místnosti, což porušuje funkčnost práce, a pak je těžké zjistit, kdo za to může a proč k tomu došlo. Není tedy možné efektivně provádět organizaci a rozpis rezervací zasedacích místností. Zároveň by bylo dobré zmenšit náklady na nějaké služby, zlepšit pracovní podmínky zaměstnanců a pořídit marketing.

Tuto situaci lze samozřejmě řešit. Z tohoto důvodu začala firma hledat někoho, kdo by byl schopný takovéto řešení připravit.

## **Pˇr´ıloha B**

## **Popis firmy QXT s intenty a entity**

. . . . . . . . . . . . . . .

<span id="page-44-0"></span>. . . . . . . . . . . .

Tato příloha obsahuje popis firmy QXT s označenou informací, která obsahuje odpovědi pro rozhovor s chatbotem.

Firma QXT byla založena před mnoha lety v roce 1995. *Vznikla za účelem koordinace řízení celého obchodního cyklu prodeje, návrhů nebo výroby různých výrobků.(#účel)* O několik let později kolem roku 1998 firma začala projektovou koordinaci a s různými projektovými dohledy. Spočívá to v tom, že firma QXT nabízí zákazníkům komplexní služby s dodávkou a realizací nákupů, prodeje nebo výrobu na zakázku, popřípadě dohled nad projekty, jakož i specifikaci těchto projektů. *Toto byl zajímavý nápad pro firmu(#kratky\_popis\_uspech), protože spousta z´akazn´ık˚u nen´ı schopna definovat svoje poˇzadavky, nen´ı schopna koordinovat, hl´ıdat a ˇr´ıdit cel´y cyklus tvorby projektu – od specifikace poˇzadavk˚u aˇz po kontrolu, ˇze vˇse bylo dod´ano, jak mˇelo b*ýt. Pokud totiž firma není schopná všechno řídit, zákazníci většinou nebudou spokojení s jejími *dod´avkami a v´ysledkem, a v takov´em pˇr´ıpadˇe by QXT mohla pomoct. (#napad)*

Dva zakladatelé firmy se na základě podobných osobních zkušeností rozhodli, že založí poradenskou firmu. Tato firma se má zabývat tím, že bude kontaktovat zákazníka (případně může zákazník kontaktovat firmu sám) a pomůže mu zrealizovat určitý obchod. Může se jed*nat napˇr´ıklad o n´akup, v´yrobu nebo nˇejak´y projekt, jeˇz nejsou schopni sami dobˇre definovat, vybrat správné dodavatele/realizátory anebo nejsou ochotní věnovat čas průběžné a výsledné kontrole.(#napad) Firma se tedy zab´yv´a t´ım, ˇze cel´y tento obchodn´ı cyklus ˇr´ıd´ı.(#´uˇcel)*

*Na zaˇc´atku pr´ace se vybran´y z´astupce firmy QXT sejde se z´astupcem z´akazn´ıka. Postupnˇe se proberou ot´azky, kter´e se t´ykaj´ı pˇr´an´ı a poˇzadavk˚u z´akazn´ıka. Je moˇzn´e, ˇze tˇechto jedn´an´ı bude v´ıce. M˚uˇze se jich tak´e z´uˇcastnit v´ıce lid´ı, bude tedy potˇreba vybrat neutr´aln´ı m´ısto na tato*  $set$ kání.(#prvni\_etapa) Po těchto schůzkách budou následovat další, tentokrát s potenciálními do*davateli. Aˇz bude dodavatel vybr´an podle poˇzadavk˚u z´akazn´ıka(#druha etapa), nastane ˇcas pro* společné setkání zákazníka, dodavatele a zástupce QXT. Na této schůzce se podepíše smlouva *mezi zákazníkem a dodavatelem. Zástupce QXT bude celou dobu dohlížet na to, aby dodávka dorazila v ˇcas a odpov´ıdala poˇzadavk˚um z´akazn´ıka, ˇcili prov´ad´ı kontrolu a pr˚ubˇeˇznˇe se setk´av´a se z´astupci z´akazn´ıka a dodavatele, kteˇr´ı n´aslednˇe koordinuj´ı projekt ve sv´ych firm´ach. (#treti etapa) V dobˇe, kdy uˇz je dod´avka pˇripravena a nenastal ˇz´adn´y probl´em s pˇr´ıpravou, prob´ıh´a jeˇstˇe jedno setk´an´ı, kde se podepisuje akceptace. Toto je tedy hlavn´ı obchodn´ı ˇcinnost spoleˇcnosti QXT.(#posledni etapa)*

Na počátku této společnosti stáli dva zakladatelé, poté ve firmě přibylo ještě kolem 10 lidí kolem roku 1999. Mezi nimi byl například zástupce sekretariátu či projektový vedoucí.

Na začátku měla firma pouze několik zákazníků za rok, ale pak začala nabírat na popularitě

a po roce 2000 začal velký růst společnosti. V dnešní době má zhruba 250 zaměstnanců s tím, že *obchodníků (realizátorů projektu) (@zamestnanci)* je kolem 200. Zbylí zaměstnanci jsou podpůrný personál (sekretářky, informační asistentky, uklízečky atd).

*Na zaˇc´atku mˇela spoleˇcnost dvˇe m´ıstnosti.(#rizeni driv)* Jedna byla pro sch˚uzky se z´akazn´ıkem a dodavateli, druhá byla určena pro interní práci. S růstem společnosti však tato místnost, která *byla urˇcena pro intern´ı z´aleˇzitosti, pˇrestala b´yt dostateˇcnˇe velk´a, jelikoˇz poˇcet zamˇestnanc˚u se* zvyšoval. Přestala být vhodná i pro vítání zákazníků. Navíc se objevil problém, že zaměstnanci *museli pro své schůzky hledat volné místo(#rust) v papírovém kalendáři(#rizeni\_driv)*, protože místnost byla jenom jedna a byla neustále obsazená. Bylo tedy potřeba najít nějaké jiné prostory, které by byly více reprezentativní, a hlavně zajišťovaly větší flexibilitu pro obě strany – QXT i zákazníky. Firma se rozhodovala mezi už existujícími prostory a postavením vlastní nové budovy. V té době docela rychle *nabíraly na popularitě takzvané office houses. (#popularita) Office house je společnost, která poskytuje prostory k pronájmu jiným firmám, jakož i různé doplňkové sluˇzby.(#outsorting) Spoleˇcnost QXT se tedy rozhodla, ˇze bude v´yhodnˇejˇs´ı vyuˇz´ıt sluˇzby office house. Využívat tyto služby bylo velmi jednoduché (#benefity): pro rezervaci místnosti stačilo zavolat den předem a vzhledem k tomu, že office houses byly teprve na začátku své popularity, byly velmi cenovˇe v´yhodn´e(#levnost).(#rizeni pronajem)*

To bylo dobˇre ˇreˇsen´ı. *Office houses maj´ı vˇetˇsinou docela dobrou dostupnost tramvaj´ı, metrem nebo autobusem a z´aroveˇn maj´ı v bl´ızkosti nebo pˇr´ımo ve stejn´e budovˇe parkoviˇstˇe pro z´akazn´ıky. Office house pozdˇeji tak´e zaˇcal nab´ızet sluˇzbu, ˇze z´akazn´ıka s´am doprav´ı na m´ısto.(#benefity)*

V roce 2018 byla provedena velk´a revize firmy, *poˇc´ıtaly se statistiky za minul´e roky(#moznost pro budovy)* a představitelé firmy začali přemýšlet, jestli by nebylo lepší změnit strategii. Kvůli růstu firmy a globálním změnám v bussinesu začala QXT potřebovat lepší propagaci své společnosti. Tím se myslí, že (pokud budou provozovat svou činnost v jiných prostorech než ve vlastních kancelářích, bude složitější propojit mezi sebou již stávající zákazníky QXT, kteří by pak následně spolu mohli spolupracovat. Například firma QXT si všimla, že jeden její zákazník může potenciálně spolupracovat s jejím jiným zákazníkem. Realizovat takové setkání je však těžší v prostorech, které QXT nevlastní. To zpravidla vede ke ztrátě potenciálních obchodů. V cizích prostorech zároveň není možné provádět pasivní marketing, jako jsou plakáty, reklamy na obrazovkách atd. *Spoleˇcnost tedy doˇsla k tomu, ˇze bude vhodn´e poˇr´ıdit si vlastn´ı budovou(#moznost pro budovy).* Jsou možná dvě řešení. První je, že se postaví úplně nová budova. Druhé je koupit již existující budovu. *Nakonec se firma rozhodla ke koupi pozemku, který má dobrou lokalizaci, a zahájit stavbu. C´ast nov´e budovy by bylo moˇzn´e pronajmout jeˇstˇe nˇekomu jin´emu a pro firmu QXT by ˇ byla dimenzována na cca 100–200 jednání za rok(#plan)*. Budova by tedy měla mít dostatek prostoru jak pro jednání, tak pro interní záležitosti společnosti. Rovněž bude potřeba vyčlenit prostory na kuchyňky, sklady atd. S výstavbou nové budovy se zvýšila kapacita zaměstnanců na údržbu i počet IT specialistů. Ohledně financí bylo rozhodnuto dát peníze (2000 000 Kč/rok), které teď firma platí za pronájem, na postavení své vlastní budovy. To zároveň umožní lepší kontrolu zaměstnanců (bude se vědět, kde jsou) i lepší marketing. Během stavby si firma ještě prostory pronajímala, protože stavba trvala přibližně dva roky.

*Na konci roku 2020 firmˇe konˇcila smlouva s office house, kterou uˇz neprodluˇzovali, ale pen´ıze za pron´ajem byly pouˇzity na v´ystavbu nov´e budovy.(#neuziti firmy)*

Když firma zahájila provoz ve vlastní budově, objevila se řada problémů, textitNěkteré z těchto problémů byly spojené jenom s tím, že budova je zkrátka nová $(\text{\#obsluha\_budovy\_problemv})$ , ale jiné vznikly kvůli tomu, že někteří *zaměstnanci byli zvyklí pracovat mimo kancelář bez kontroly.(#zamestnaci problem) Nav´ıc si pracovn´ıci stˇeˇzovali na ˇspatnou flexibilitu organizace* schůzek. Bylo velmi těžké zjistit, kdo a kde má kdy mít schůzku. Zároveň v tu dobu firma ne*vyuˇz´ıvala ˇz´adn´e doplˇnkov´e sluˇzby(#pot´ıˇze pˇri pr´aci).* V t´eto situaci zamˇestnanci mˇeli jasnou pravdu, takže firma QXT došla k závěru, že potřebuje nějaký podpůrný nástroj, který bude podporovat organizace schůzek a pomůže zlepšit fungování rezervací a zaměstnanců.

V dnešní době koordinace rezervací probíhá skrz sekretářky, které evidují veškeré informace do seˇsitu a umist'uj´ı je na dveˇre, coˇz nen´ı flexibiln´ı. *M˚uˇze nastat situace, ˇze zamˇestnanec za-* *rezervuje sám místo a čas na dveřích, neřekne to na recepci sekretářkám a ony tam také něco napl´anuj´ı, ˇc´ımˇz obˇcas vznikaj´ı kolize.(#pot´ıˇze pˇri pr´aci) Nˇekdy se st´av´a, ˇze zamˇestnanci neefektivnˇe vyuˇz´ıvaj´ı nˇejakou zasedac´ı m´ıstnosti, coˇz poruˇsuje funkˇcnost pr´ace, a pak je tˇeˇzk´e zjistit, kdo za to může a proč k tomu došlo. (#zamestnaci\_problem)* Není tedy možné efektivně provádět organizaci a rozpis rezervací zasedacích místností. Zároveň by bylo dobré zmenšit náklady na nějaké služby, zlepšit pracovní podmínky zaměstnanců a pořídit marketing.

Tuto situaci lze samozřejmě řešit. Z tohoto důvodu začala firma hledat někoho, kdo by byl schopný takovéto řešení připravit.

## **Literatura**

- <span id="page-48-0"></span>[1] *Co je Chatbot: Definice a průvodce(vlastní překlad)* [online]. SendPulse Inc. [vid. 01.02.2021]. Dostupné z: <https://sendpulse.com/ru/support/glossary/chatbot>
- <span id="page-48-1"></span>[2] ZUBALÍKOVÁ Nikola. Znáte chatboty? Podívejte se, s čím (ne)umí pomoct e-shopům. In:*Besteto*[online]. Besteto marketing, s. r. o., 2020. [vid. 02.02.2021]. Dostupn´e z: <https://www.besteto.cz/chatboty-podivejte-se-co-ne-umi>
- <span id="page-48-2"></span>[3] SHUMAEVA Marina. Jak chatboti zmˇenili IT pr˚umysl(vlastn´ı pˇreklad). In:*HBtechno* [online]. VYDAVATELSTVÍ, MEDIA-DK", 2019. [vid. 03.02.2021]. Dostupné z: pomme<sub>]</sub>. v r DivvirrEEST vr, wEDIN Div, zors. [val. 00.02.2021]. Dostapne 2.<br>[https://nv.ua/techno/technoblogs/chto-takoe-chat-boty-istoriya-razvitiya-500](https://nv.ua/techno/technoblogs/chto-takoe-chat-boty-istoriya-razvitiya-50058587.html)58587. [html](https://nv.ua/techno/technoblogs/chto-takoe-chat-boty-istoriya-razvitiya-50058587.html)
- <span id="page-48-3"></span>[4] *V´yvoj chatbot˚u: 1966-2018(vlastn´ı pˇreklad)* [online]. Kompot Journal [vid. 04.02.2021]. Dostupné z: <https://zen.yandex.ru/media/kjornal/evoliuciia-chatbotov-19662018-5ba2324c42ef5c00af0d9ef7>
- <span id="page-48-4"></span>[5] *V´yvoj chatbot˚u: od Turingova testu po inteligentn´ı reproduktory(vlastn´ı pˇreklad)* [online]. Svettsova [vid. 05.02.2021]. Dostupné z: <https://svettsova.com/blogi/evolyucziya-chat-botov-ot-testa-tyuringa-do-umnyh-kolonok/>
- <span id="page-48-5"></span>[6] *Vyhlídky chatbotů v roce 2020(vlastní překlad)* [online]. HUB [vid. 06.02.2021]. Dostupné z: <https://yandex.ru/turbo/hub.forklog.com/s/perspektivy-chat-botov-v-2020-godu/>
- [7] *Pom´ah´ame s rozvojem informaˇcn´ı gramotnosti na stˇredn´ıch ˇskol´ach* [online]. Masarykova univerzita [vid.  $15.03.2021$ ]. Dostupné z: <https://kisk.phil.muni.cz/onlife>
- [8] *BookBuddy jako interaktivní chatbot ve vzdělávání* [online]. Šéfbot s.r.o. [vid. 16.03.2021]. Dostupné z: <https://sefbot.cz/co-je-bookbuddy/>
- [9] *Your voice matters* [online]. Acapela Group. [vid. 16.03.2021]. Dostupn´e z: <https://www.acapela-group.com/>
- [10] RUAN, Sherry, et al. Bookbuddy: Turning digital materials into interactive foreign language lessons through a voice chatbot. In:*Proceedings of the Sixth (2019) ACM Conference on Learning @ Scale* [online]. Association for Computing Machinery, 2019 [vid. 16.03.2021]. Dostupné z: <https://dl.acm.org/doi/10.1145/3330430.3333643>

**37**

- <span id="page-49-8"></span>[11] NOVÁčEK Tomáš. Já, chatbot. In: *Bud' FIT* [online]. FIT, Fit'ácké projekty, 2018. [vid. 17.03.2021]. Dostupné z: <https://casopis.fit.cvut.cz/deni-na-fit/ja-chatbot/>
- [12] *About Watson Assistant* [online]. IBM [vid. 01.03.2021]. Dostupné z: <https://cloud.ibm.com/docs/assistant?topic=assistant-index>
- <span id="page-49-9"></span>[13] CARROLL Morgan. IBM Cloud: How to Use Watson Assistant with Webhooks. [video] YouTube [online]. YouTube, 2020. [vid. 20.03.2021]. Dostupné z: [https://www.youtube.com/watch?v=5z3i5IsBVnk&ab\\_channel=MorganCarroll](https://www.youtube.com/watch?v=5z3i5IsBVnk&ab_channel=MorganCarroll)
- <span id="page-49-0"></span>[14] *Story of ELIZA, the first chatbot developed in 1966* [online]. ANALYTICS INDIA MAGA-ZINE PVT LTD.  $[02.04.2021]$ . Dostupné z: <https://analyticsindiamag.com/story-eliza-first-chatbot-developed-1966/>
- <span id="page-49-1"></span>[15] *Flickr alice chatbot* [online]. SmugMug+Flickr. [02.04.2021] Dostupné z: <https://www.flickr.com/photos/danielsemper/502694453>
- <span id="page-49-2"></span>[16] B Sean. *Chatbot History: The Jabberwacky Chatbot and Family*. [online] YakBots and Carron Consulting Company, 2021. [vid. 20.03.2021]. Dostupné z: <https://yakbots.com/chatbot-history-the-jabberwacky-chatbot-and-family/>
- <span id="page-49-3"></span>[17] GABRIEL Tallie. *The Chatbot Revolution is Here* [online]. Contently, 2018. [vid. 20.03.2021]. Dostupné z: <https://contently.com/2018/02/27/chatbot-revolution-here/>
- <span id="page-49-4"></span>[18] *At work in 25 countries and counting* [online]. IBM. [02.04.2021]. Dostupn´e z: https://www.ibm.com/cz-en/watson/covid-response
- <span id="page-49-6"></span>[19] AWESOME. Holographic Virtual Waifu Gets Full Launch In Japan, Forever Alone No More. In: *9GAG* [online]. 9GAG, 2014. [vid. 02.04.2021 ]Dostupné z: <https://9gag.com/gag/abM8MVX>
- <span id="page-49-5"></span>[20] ROLFE Tom. Apple patents idea to add siri-powered chat bot into messages app. In: TapSmart [online]. TamSmart, 2017. [vid. 03.04.2021] Dostupné z: <https://www.tapsmart.com/news/apple-patents-idea-add-siri-powered-chat-bot-messages-app/>
- <span id="page-49-7"></span>[21] KOSOVAN Alexander, VLADIMIROVA Victoria. "Střelby jsou prostě skvělé." Proč se chat-<br>http://www.http://www.html and integrate/web/strelen/web/alexander/web/strelen/web/alexander.com bot Alice tak rychle naučil špatné věci?(vlastní překlad) In:*Snob* [online]. Snob Media s. r. o., 2017. [vid. 03.04.2021] Dostupné z: <https://snob.ru/news/153453/>

# <span id="page-50-0"></span>Obsah přiloženého média

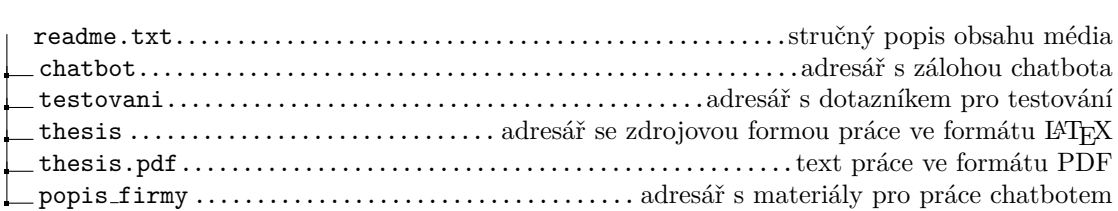